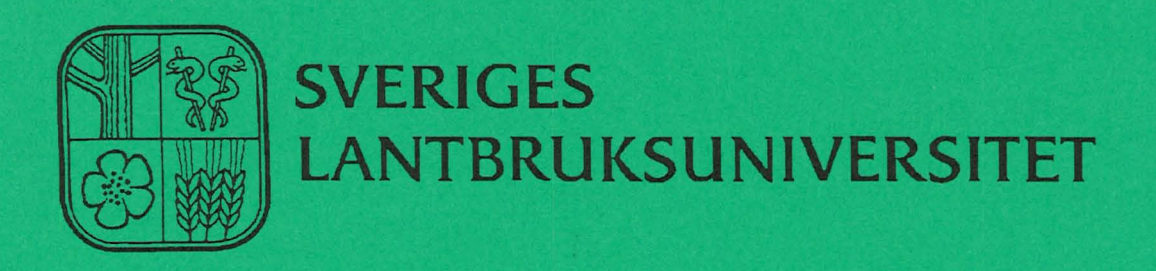

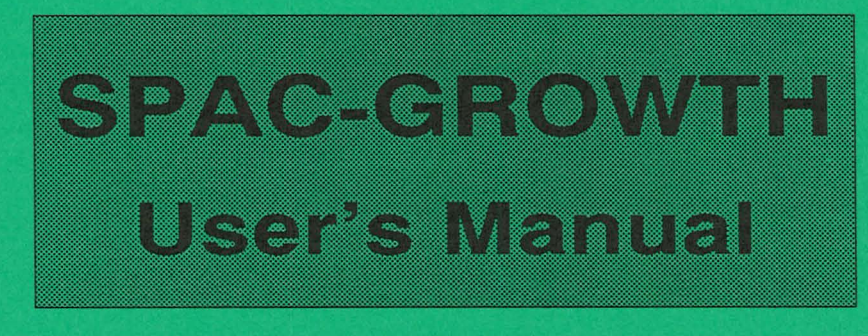

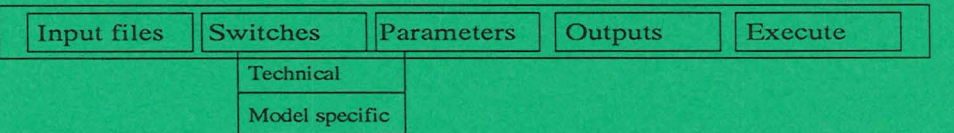

# **Henrik Eckersten**

**Institutionen för markvetenskap Avdelningsmeddelande 91:4 Avdelningen for lantbrukets hydroteknik Communications** 

**Swedish University of Agricultural Sciences Uppsala 1991 Department of Soil Sciences ISSN 0282-6569 Division of Agricultural Hydrotechnics ISRN SLU-HY-AVDM-91/4-SE** 

Denna serie meddelanden utges av Avdelningen för lantbrukets hydroteknik, Sveriges Lantbruksuniversitet, Uppsala. Serien innehåller sådana forsknings- och försöksredogörelser samt andra uppsatser som bedöms vara av i första hand internt intresse. Uppsatser lämpade för en mer allmän spridning publiceras bl a i avdelningens rapportserie. Tidigare nummer i meddelandeserien kan i mån av tillgång levereras från avdelningen.

This series of Communications is produced by the Division of Agricultural Hydrotechnics, Swedish University of Agricultural Sciences, Uppsala. The series concists of reports on research and field trials and of other articles considered to be of interest mainly within the department. Articles of more general interest are published in, for example, the department's Report series. Earlier issues in the Communications series can be obtained from the Division of Agricultural Hydrotechnics (subject to availability).

#### Distribution:

Sveriges Lantbruksuniversitet Institutionen för markvetenskap Avdelningen för lantbrukets hydroteknik Box 7014 75007 UPPSALA

Te\. 018-6711 69, 67 11 81

Swedish University of Agricultural Sciences Department of Soil Sciences Division of Agricultural Hydrotechnics P.O. Box 7014 S-750 07 UPPSALA, SWEDEN

Te\. +46-(18) 6711 69, +46-(18) 6711 81

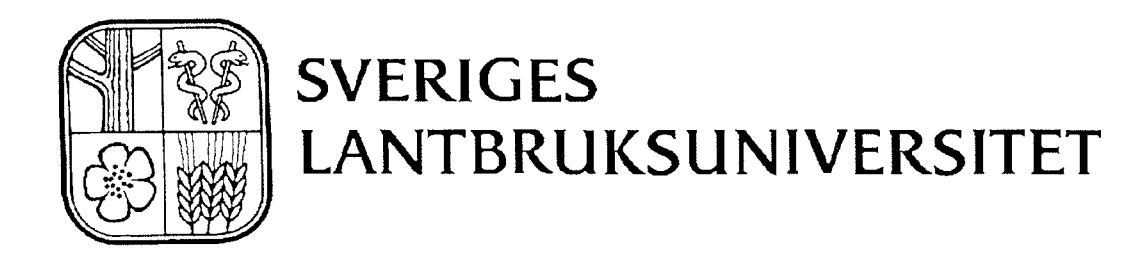

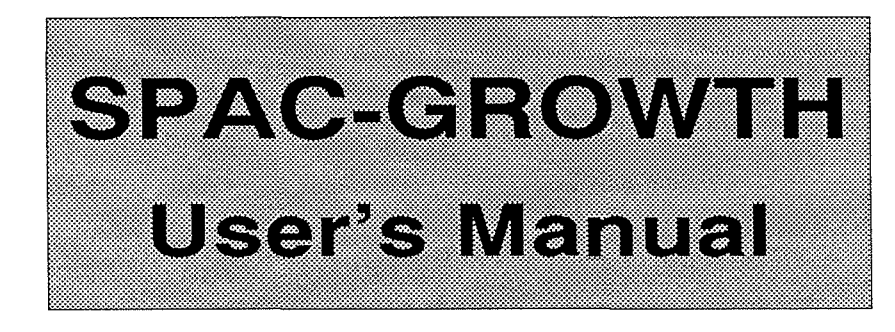

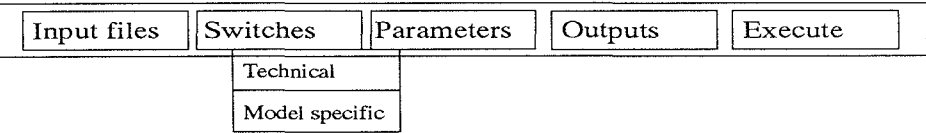

# **Henrik Eckersten**

**Institutionen för markvetenskap av Avdelningsmeddelande 91:4 Avdelningen for lantbrukets hydroteknik Communications** 

**Swedish University of Agricultural Sciences Uppsala 1991 Department of Soil Sciences (SSN 0282-6569** Division of Agricultural Hydrotechnics **Fig. 1281 SEN SLU-HY-AVDM--91/4--SE** 

# **Table of Contents**

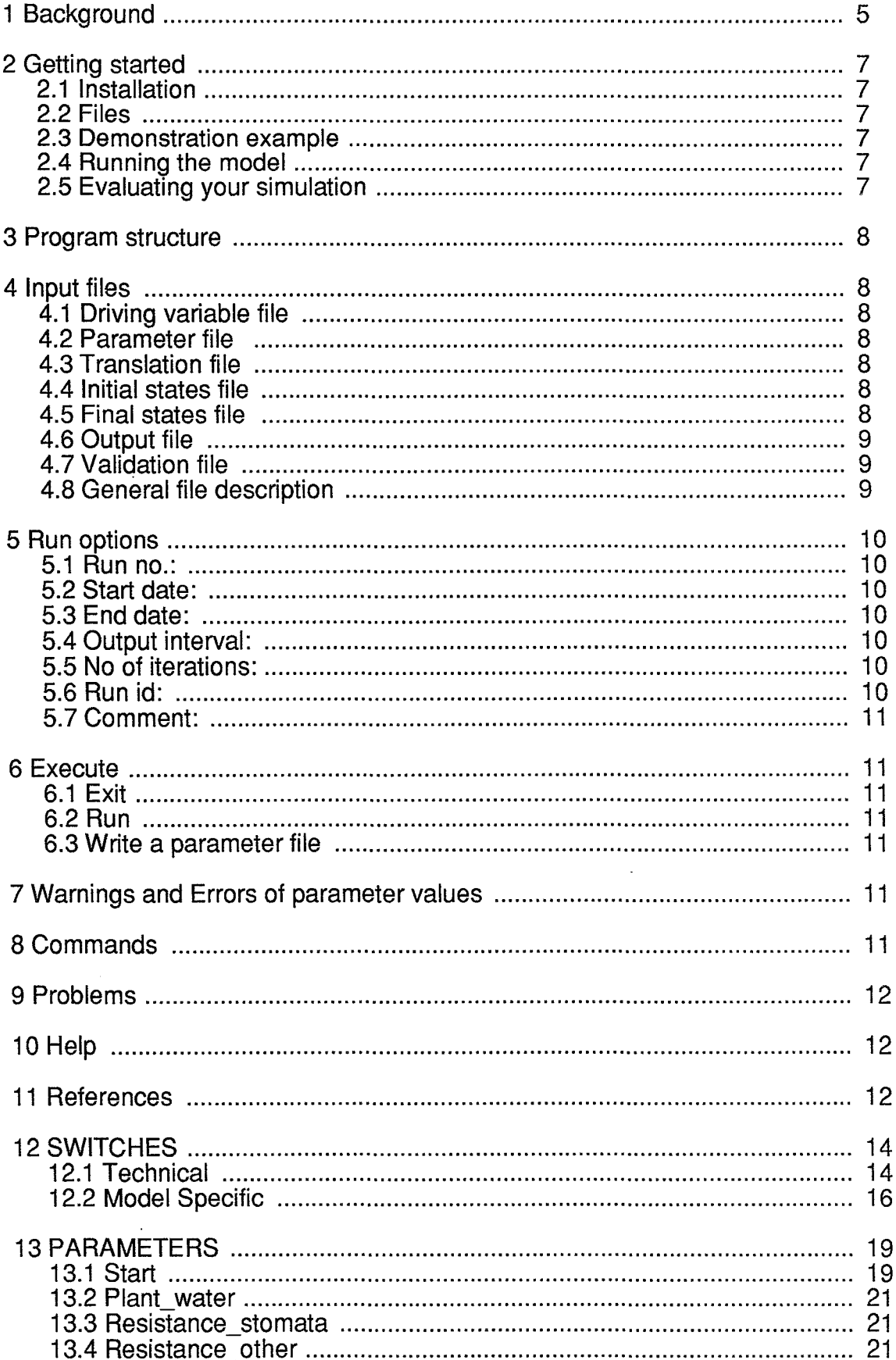

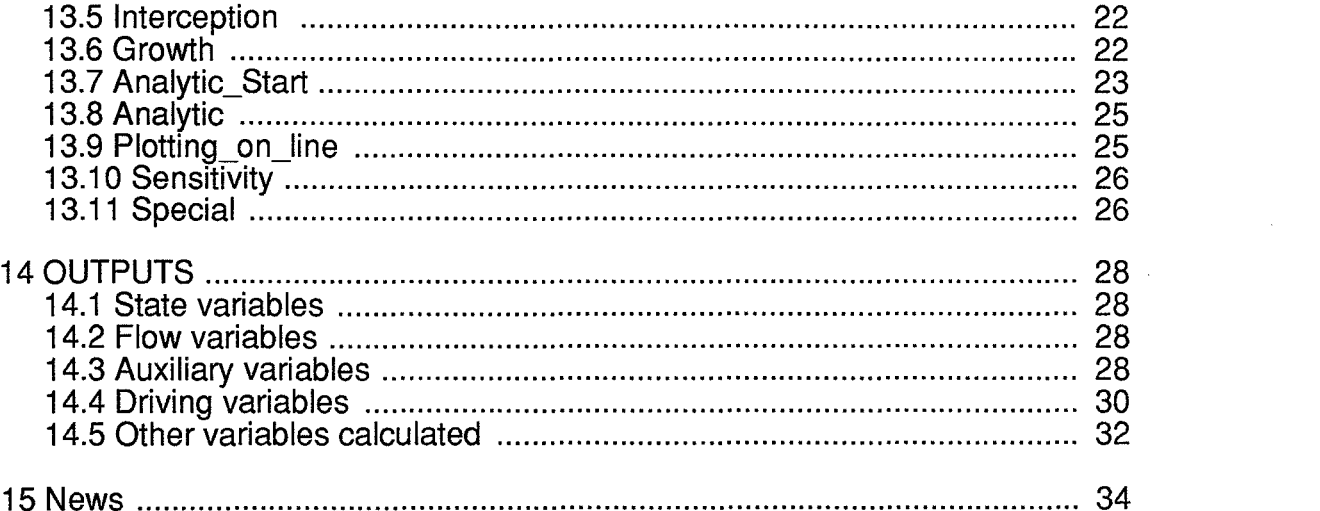

 $\mathcal{L}(\mathcal{L}(\mathcal{L}))$  and  $\mathcal{L}(\mathcal{L}(\mathcal{L}))$  . The contribution of the contribution of

 $\mathcal{A}^{\text{max}}_{\text{max}}$  and  $\mathcal{A}^{\text{max}}_{\text{max}}$ 

 $\mathcal{A}$ 

 $\label{eq:2.1} \frac{1}{\sqrt{2}}\sum_{i=1}^n\frac{1}{\sqrt{2}}\sum_{i=1}^n\frac{1}{\sqrt{2}}\sum_{i=1}^n\frac{1}{\sqrt{2}}\sum_{i=1}^n\frac{1}{\sqrt{2}}\sum_{i=1}^n\frac{1}{\sqrt{2}}\sum_{i=1}^n\frac{1}{\sqrt{2}}\sum_{i=1}^n\frac{1}{\sqrt{2}}\sum_{i=1}^n\frac{1}{\sqrt{2}}\sum_{i=1}^n\frac{1}{\sqrt{2}}\sum_{i=1}^n\frac{1}{\sqrt{2}}\sum_{i=1}^n\frac$ 

 $\mathcal{L}(\mathcal{A})$  and  $\mathcal{L}(\mathcal{A})$  . In the  $\mathcal{L}(\mathcal{A})$ 

 $\frac{1}{2}$ 

### **1 Background**

(911029)

The SPAC-GROWTH model is a combined transpiration-growth model based on the soil-plant-atmosphere-continuum concept and simulates the flow of water from soil trough plant to the atmosphere. The basic version of the model, which simulates the transpiration of a fixed plant that does not change in size, was described by Turner & Kowalik (1983) and Kowalik & Eckersten (1984). The plant has a reservoir of water that regulates the transpiration rate which affect the total growth rate (cf. Eckersten, 1986). The total growth is allocated to root, leaf+stem and grain, respectively (Eckersten & Jansson, 1990). The size of the plant in its turn, affect the evaporation of intercepted water and the transpiration through the leaf area index and root development (Fig. 1). The grain development can be cancelled for species that have only vegetative growth. For woody plants like willow the size of the plant water reservoir can be regulated with the special parameters. For plants more than one year old the biomass compartments represent the accumulated growth of the current year.

Most of the input variables to the model needs to be given at a time scale of minutes. However, in many cases only synoptic or daily values are present. There is a special subroutine of the model that can estimate minute values of the input variables from the daily values (Eckersten, 1986a). See further the parameter groups named Analytic and Analytic\_Start and the output variable groups named Auxiliaries and Drivings.

The source code of the model is written in FORTRAN 77 and the exe-file is created making use of the PSIM simulation modelling support programmes for PC (made by Per-Erik Jansson and Jan Clareus, Uppsala). The input variables as well as the outputs from the model are aimed to be created and presented and further evaluated using the PG-program. This program also enables the conversion between SPAC-GROWTH specific files and ordinary DOS-files with ASCII-format

The aim of this manual is to be a complete technical description of all inputs and outputs of the model so that the model can be used in all its context by the person running the model. The manual is available in the program under the help option. Just press [Fl]! The section on switches, parameters and outputs are placed at the end of the manual because they are so frequently used.

The theoretical description of the model is given by Eckersten (1991). This manual for the software is directly linked to that report through the symbols given for each parameter and variable. Observe that the units may differ between the manual and the model description.

The SPAC-GROWTH model is in the following only named SPAC.

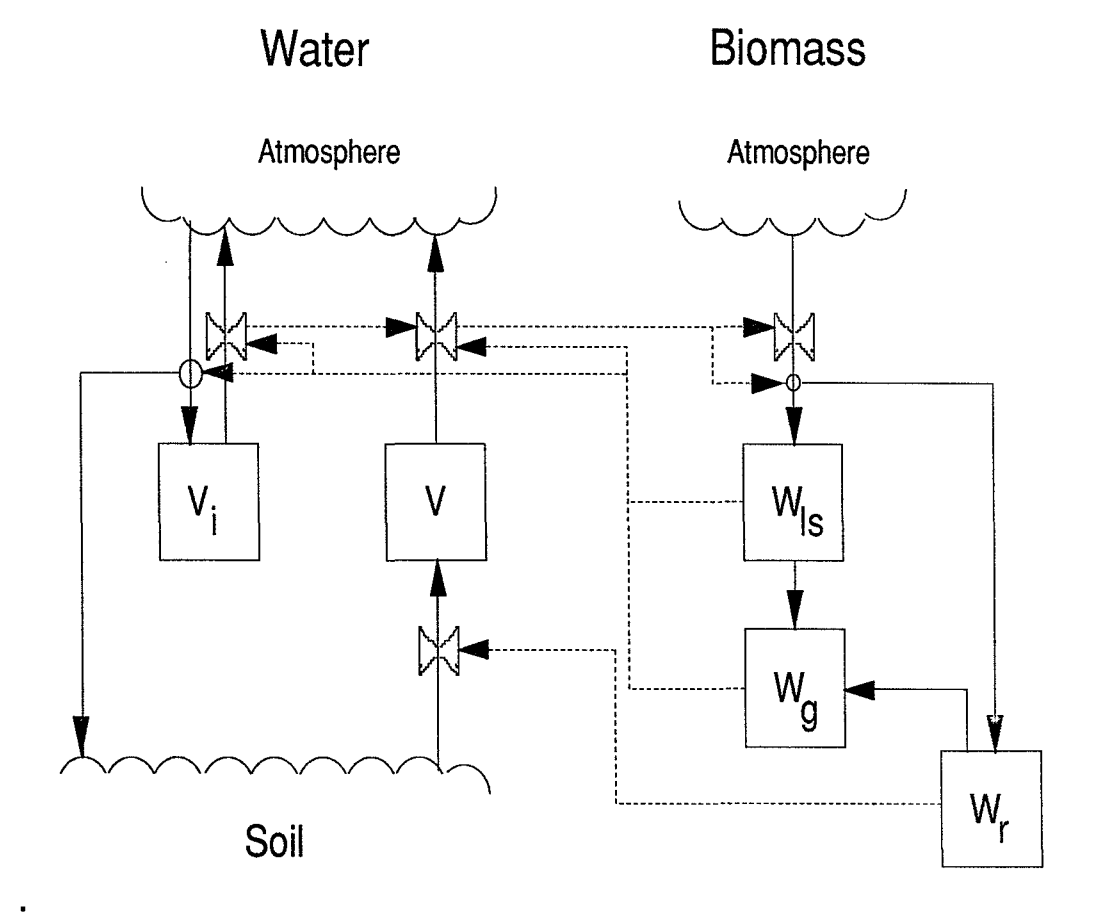

Fig. 1: Schematic description of the SPAC-GROWTH model. V and  $V_i$  are storage of water in the plant and on the leaf surface, respectively.  $W_{ls}$ ,  $W_r$  and  $W_g$  are accumulated biomass during the current year of leaf+stem, roots and grain, respectively. Solid lines are flow of water or biomass whilst dotted lines represent flow of information.

# **2 Getti ng started**

### **2.1 Installation**

The model is normally distributed on a floppy diskette for IBM PC together with a demonstration example (sse below). You just put all files in the same directory. However, keep a copy somewhere else.

### **2.2 Files**

If you want to distribute the files among different directories the following order is recommended (PATH should be available to directories other than the working (application) directory. Setting this PATH most conveniently is done in the AUTOEXEC.BAT file. Check also addresses given in parameter files):

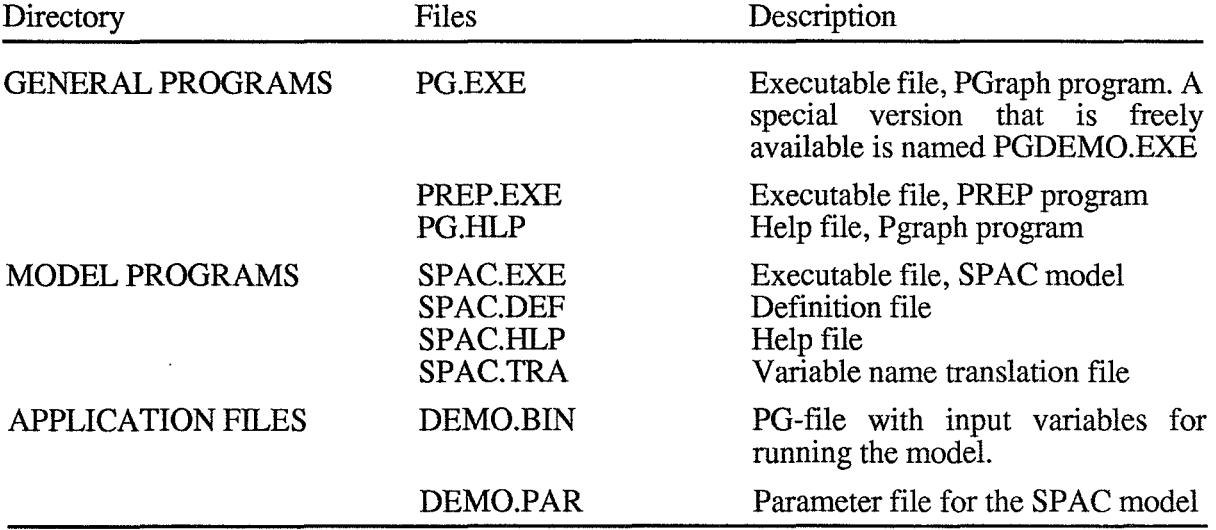

### **2.3 Demonstration example**

Usually a demonstration example is delivered together with the modeL This example draws pictures of selected inputs and outputs of the model and give a short verbal description. Files belonging to this example are named DEMO..., those named SPAC\_.... are outputs, those named SPAC... are model general files and those named P.... are general programs. For further information just type:

DEMO info

### **2.4 Running the model**

For running the program interactively use commands as specified in the section on COMMANDS in the manual. An example is as follows:

PREP SPAC FILE1 This means that PREP-program starts the SPAC model making use of the information in the FILEl.PAR-file. In PREP then, you can modify the prerequisites of the simulation (if you want) and then start the simulation.

### **2.5 Evaluating your simulation**

An successful simulation will result in two different output files numbered as NNN :

SPAC\_NNN.SUM A summary file with a list of output variables. The variables to be stored in the output files are selected by the PREP-program.

**SPAC NNN.BIN** 

A file including output variables from the simulation.

The presentation of data is made by use the PGraph-program: PG SPAC\_NNN. This program can convert the results to ASCCII if wanted. For details on how to use Pgraph see the Pgraph manual or use the help utility m the program (FI key).

#### **3 Program structure**

The preparation of the model prior to a run follows an interactive dialogue where the user has the possibility to design the simulation.

The different menus can be reached in any order after moving the cursor to the subject using arrow keys and pressing "return" at the chosen subject. "RETURN" takes the cursor down in the menus and "ESC" moves the cursor up one level. Normally a user will start with the subjects to the left in the main menu and move to the right. It is a good rule to modify the settings of switches and input files before moving to the other menus since the content of the other menus are influenced by the setting of the two first sub menus. The main menu is as follows:

1 INPUT FILES 2 SWITCHES 3 PARAMETERS 4 OUTPUTS 5 RUN OPTIONS 6 EXECUTION.

### **4 Input files**

#### **4.1 Driving variable file**

XXXX.BIN: A driving variable file is always a PG-file. The variables in the PG-file can be organized in different ways depending on how different parameters are specified. (See parameters in the group Driving variables)

### **4.2 Parameter file**

XXXX.PAR: The parameter file is an ordinary DOS-file with ASCII- characters. All parameters and their actual numerical values should be included in the file. If any parameter is missing in the file a message is displayed on the screen and a default value is selected from the SPAC.DEF-file. New parameter files may be created prior the execution of the model using the EXECUTION-WRITE command.

### **4.3 Translation file**

SPAC. TRA: A translation that must exist if the variables in the output PG-file should get their correct identification. Only if the switch OUTFORN is ON this file is unnecessary.

### **4.4 Initial states file**

The file contains the initial values of all state variables (Not used).

### **4.5 Final states file**

This file contains the final values of all state variables.

# **4.6 Output file**

SPAC\_NNN.bin: PG-structured file with output variables where NNN is the current run number. The file contains all the outputs that where selected in the PREP program. In case of having the ADDSIM switch ON you have to specify the name of the output file which is the same as used by the previous run with the model. The file is a binary file to be used by the PGraph program for plotting results from the simulation.

SPAC\_NNN.SUM: Contains a summary of all instructions used for the simulation and a summary of simulated results. The first part of this file corresponds with a parameter file. This means that you can always rename or copy this file to a file named for instance MYRUN.PAR which could be used as a parameter file for future simulations. If you do not modify the instruction by editing this file or modifying anything by using the PREP program you will reproduce your old run.

# **4.7 Validation file**

A validation file is a file with variables that should be compared with simulated variables. The result of the comparison will be found in the SPAC\_NNN.SUM file. The first variable in the validation file will be compared with the first variable in the output PG-file, the second with the second and so on.

### **4.8 General file description**

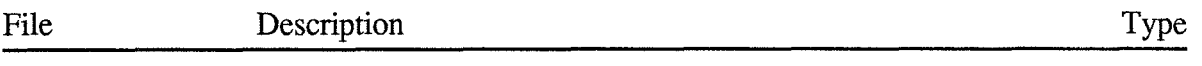

SPAC.exe Program SPAC.tra Labels of output variables xxxx.BIN Input variables (data-file) (the DRIVPGRA switch must be ON) xxxx.PAR xxxx.cmd Parameter names and values ASCII SPAC.hlp Instructions to MR -program about multiple runs with different parameter values. Type: mr xxxx.cmd. (not used) File containing help information which is identical to what is written in this paper (not necessary). This file is created in the following way (for programming): (i) >ms SPAC\_hlp.doc, make new section for every symbol name (alt-h for every name plus alt-g for the frrst nameof each section) (ii) Retrieve help.set, global settings only (alt-j), (iii) Export ASCII-file (help.txt), unfold the document and write a screen image (alt-k), (iv) DOS> mhelp SPAC.txt (=help.txt).

Files used for the simulation (xxxx are names given by the user):

#### **Output files:**

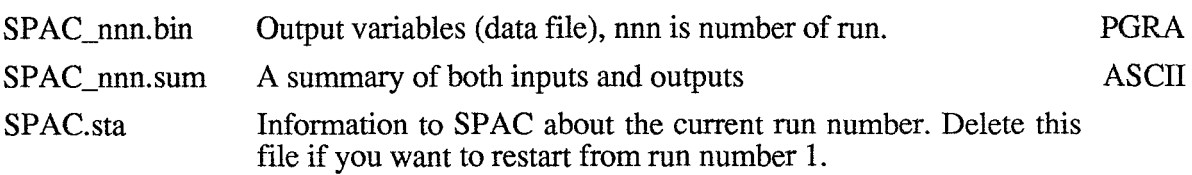

ASCII PGRA

#### **Files used for handling output files:**

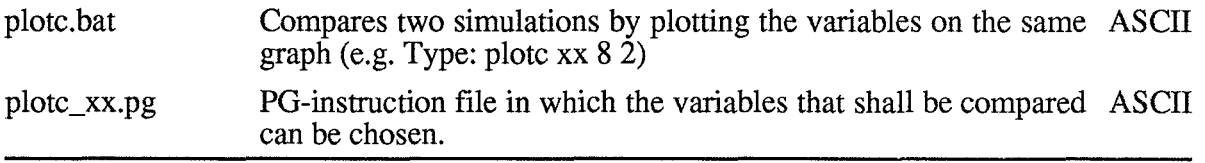

#### **Files used when making name modifications:**

For SPAC-parameters should be given (for programming only):

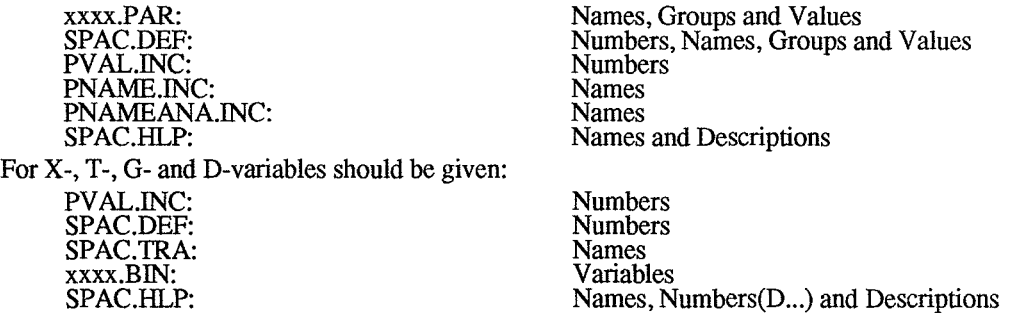

### **5 Run options**

Are used to specify the timestep, the temporal representation of output variables and the period for the simulation.

### **5.1 Run no.:**

You can restart from run number 1 by deleting the file: SPAC.STA

### **5.2 Start date:**

The simulation period must be specified with a start and a termination date. The dates will be used when reading the driving variable file and when writing output variables to the PGRA-structured result file. The time is fully represented by a string like f.i. 198711030000. The simulation-start-time must always be at midnight.

### **5.3 End date:**

### **5.4 Output interval:**

The output interval determines how frequent the output variables will be given to the output file. The requested output variable can either be a mean value of the whole time interval or, the actual value at the time of output (see the switches, AVERAGEX, ..T, ..G and ..D). The output interval is given in units of minutes.

### **5.5 No of iterations:**

The time step of the model is one minute. With the start parameter WSTDT longer time steps can be selected.

# **5.6 Run id:**

Any string of characters may be specified as the identification of your simulation in addition to the run number. The identification given will be written in the variable identification field used by the Pgraph-program. Be careful when using long strings of characters since the default information stored in the identification field may be overwritten in some cases.

### **5.7 Comment:**

### **6 Execute**

### **6.1 Exit**

The exit command will terminate the interactive session and quit the program without starting a simulation. By creating a parameter file before exit the program the input will be saved.

### **6.2 Run**

The run command will terminate the interactive session and start a simulation using the instructions entered. All the instructions are also written to the SPAC\_NNN.SUM-file which may be used as a parameter file if you would like to reproduce the simulation.

### **6.3 Write a parameter file**

This will create a new parameter file which includes all the instructions specified. The new parameter file can be used as an input file.

### **7 Warnings and Errors of parameter values**

If you specify your input files or your parameter values in a strange way you may get informations about this before you start executing the model. There are two levels of information: Warnings and Errors.

Normally you will be informed about warning or errors after you have modify a parameter value and moved to the new sub-menu. Some errors are the results of combinations of different parameters values and they may not occur before you try to run the model. In this situation a final check of all input files and all relevant parameter values are made. If the final check results in any warning or error messages you can always return to the PREP program and continue to modify your instructions so they will be within valid ranges of accepted intervals. The list of messages is found in a window under the execute menu.

In case of error messages the model can not run. In case of warnings only, however, you are allowed to run the model.

### **8 Commands**

You start the preparation of a simulation by pressing PREP SPAC

on the command line of the DOS system. This will be the starting point for adding any type of new instructions for your simulation. Parameter values from SPAC.PAR will be used if the file is present at the current directory default. Otherwise the original default values of the model will be used (SPAC.DEF).

You can also start the interactive session with default values taken from another parameter file by entering that parameter file name at the command line: PREP SPACFILE<sub>1</sub>

will result in default values from the parameter file FILE 1. PAR.

You can run the SPAC model in batch mode, which means that you will not make use of the interactive session at all. Instead you will run the model from default values. Type:

#### PREP -b SPAC FILE1

This will result in a run with the model that use information from the FILE 1. PAR file. If information is missing in the FILEI.PAR file values from the original model definition file will be used. A parameter file does not need to be complete. It may be restricted to only instructions that need to be changed compared to what is found in the original model definition file (SPAC.DEF). There are also a possibility to specify a number of parameter files on the command line:

PREP -b SPAC FILE1 FILE2 FILE3

This means that the PREP program will first read the instructions of FILE1.PAR then of FILE2.PAR and finally of the FILE3.PAR file. If information is repeated the latest given will be used. But remember that the parameter files not necessarily are complete. They can be organized with only information about for instance evaporation in the FILE2.PAR file information about run options like time periods in the FILE3.PAR file.

### **9 Problems**

If you get problems, find bugs or just want to report an interesting phenomena please let us know about it. Write to:

> Henrik Eckersten Department of Soil Science Swedish University of Agricultural Sciences P.D. Box 7014 S-750 07 Uppsala Sweden

Please remember to send a copy of your input data files and the commands used when you get any problems.

### **10 Help**

Help is available (almost) everywhere.

Just press the F1 key and you are transferred to help.

In help, typing a single "RETURN" takes you one level down and by pressing "ESC" you move up again.

The <END> key brings you back to SPAC.

### **11 References**

Papers and reports published with relevance for the SP AC model and publications referred to in the text.

Eckersten, H., 1985. Transpiration of Salix simulated with low and high time resolution weather data. Research Reports, Biotechnical Univ. E.K. of Ljubljana, Suppl. 10, pp 49-55.

Eckersten, H., 1986a. Simulated willow growth and transpiration: the effect of high and low resolution weather data. Agricultural and Forest Meteorology 38:289-306.

Eckersten, H., 1986b. Willow growth as a function of climate, water and nitrogen. Department of Ecology & Environmental Research, Swedish University of Agricultural Sciences, Report 25, 38 pp.

Eckersten, H., 1991. Transpiration, evaporation and growth model for plant community; SPAC-GROWTH - Model description. Division of Agricultural Hydrotechnics, Report 164, Department of Soil Sciences. Swedish Univ. of Agric. Sci., Uppsala. ISRN SLU-HY-R--I64--SE, 36pp.

Eckersten, H., Kowalik, P. & Lindroth, A., 1986. Simulation of diurnal changes of leaf temperature, transpiration and interception loss in willow energy forest. In: Institute of Water Engineering and Water Management (Bd.). Hydrological processes in the catchment. Cracow Technical University, Volume 1, 17-21 pp.

Eckersten, H., Nilsson, L.O. & Perttu, K., 1984. Environment and production of energy forests. Poster abstract. In: Proc. from Bio Energy 1984, Göteborg, Sweden. Vasastadens bokbinderi, Göteborg. pp. 38.

Eckersten, H. & Kowalik, PJ., 1986. Measured and simulated leaf-air temperature differences in a willow stand. In: Eckersten, H. (ed.). Willow growth as a function of climate, water and nitrogen. Department of Ecology and Environmental Research, Swedish University of Agricultural Sciences. Report 25, 31 pp.

Eckersten, H. & Lindroth, A., 1986. Vattnet flödar i energiskogen. Pilarna har det svettigt. Uppsatser och Resultat Nr 53 (Biomassa och Energi 4), Inst. för skogsteknik, Sv. Lantb. Univ., Garpenberg, pp. 19-21.

Kowalik, PJ. & Eckersten, H., 1984. Water transfer from soil through plants to the atmosphere in willow energy forest. Ecological Modelling 26:251-284.

Kowalik, PJ. & Eckersten, H., 1989. Simulation of diurnal transpiration from willow. In: K.L. Perttu & P.J. Kowalik (Editors), Modelling of energy forestry -Growth, waterrelations and economy . Simulation Monographs, Pudoc, Wageningen, pp 97-119.

Kowalik, P.J. & Turner, N.C., 1983. Diurnal changes in the water relations and transpiration of a soybean crop simulated during the development of water deficits. Irrig. Sci., 4:225-238.

 $\cdot$ 

### **12 SWITCHES**

The purpose of switches is to chose the simulation mode. Most switches could either be OFF or ON. Others can achieve different values.

### **12.1 Technical**

#### **.ADDSIM**

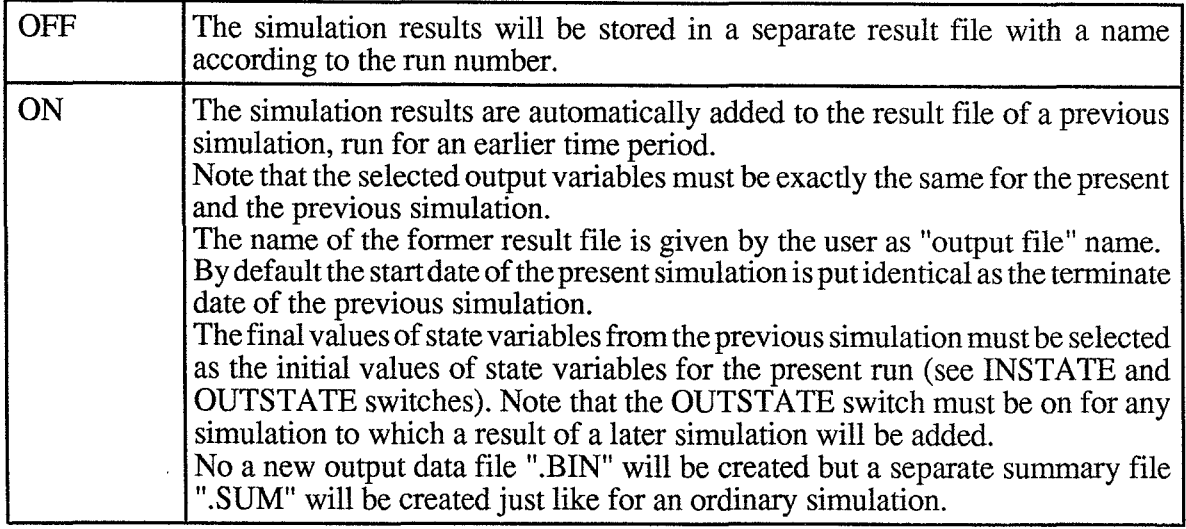

#### $\blacksquare$ **AVERAGED**

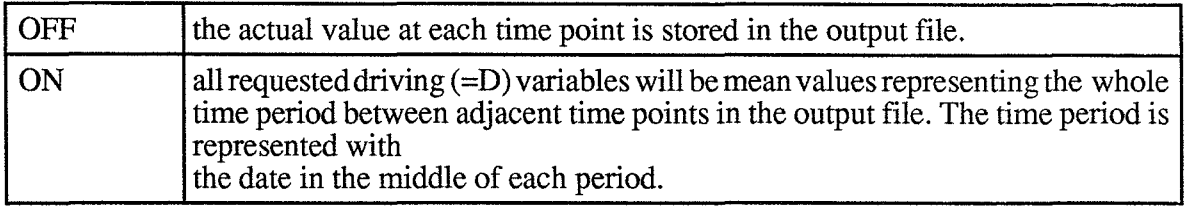

#### $\blacksquare$ **AVERAGEG**

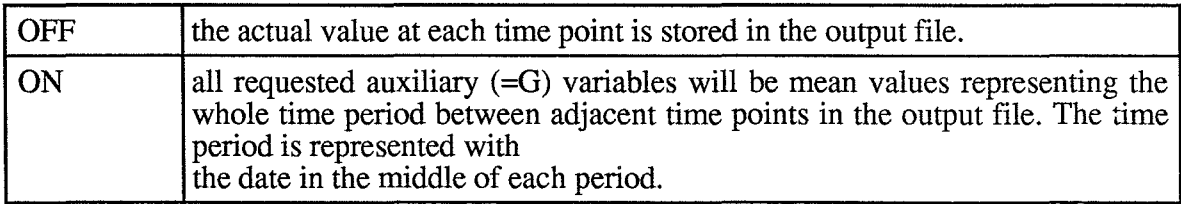

#### **• AVERAGET**

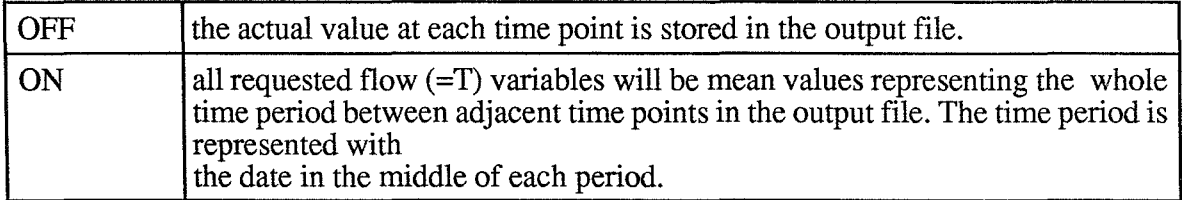

#### **■AVERAGEX**

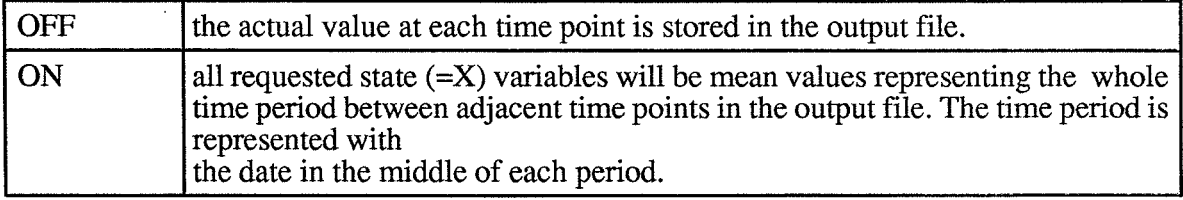

### **NECHAPAR**

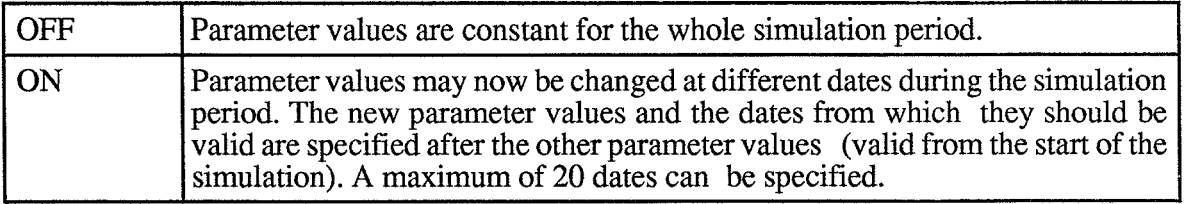

#### **• DRIVPG**

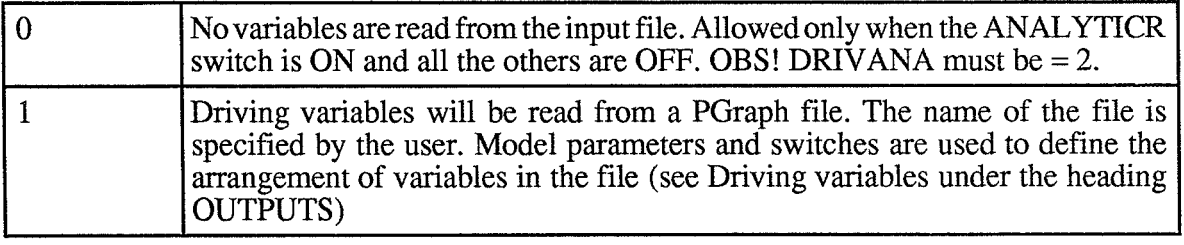

### **.INSTATE**

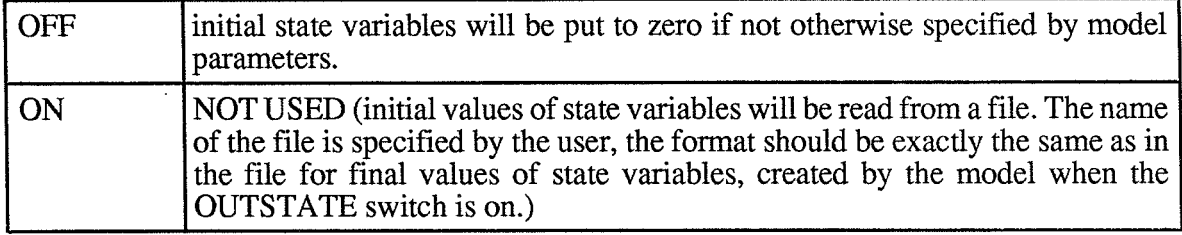

#### **.LlSALLV**

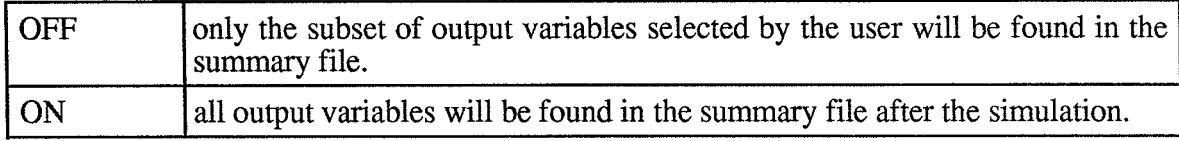

### **■OUTFORN**

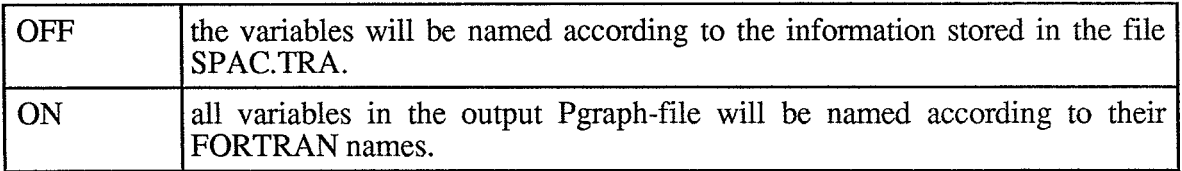

### **图OUTSTATE**

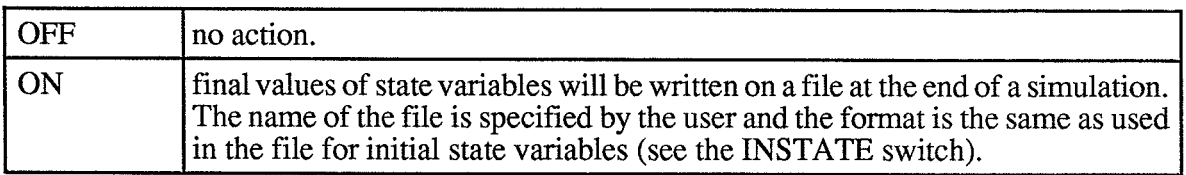

#### *• VALlDPG*

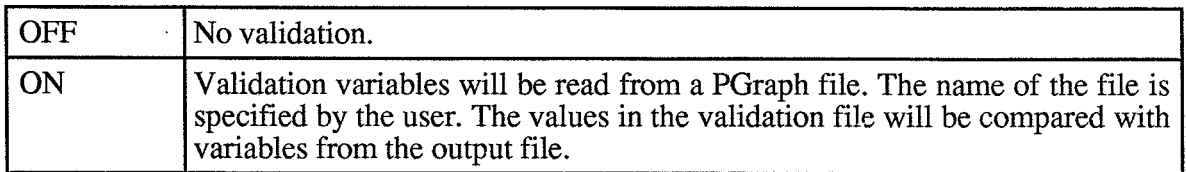

# **12.2 Model Specific**

#### SWITCH-TREE

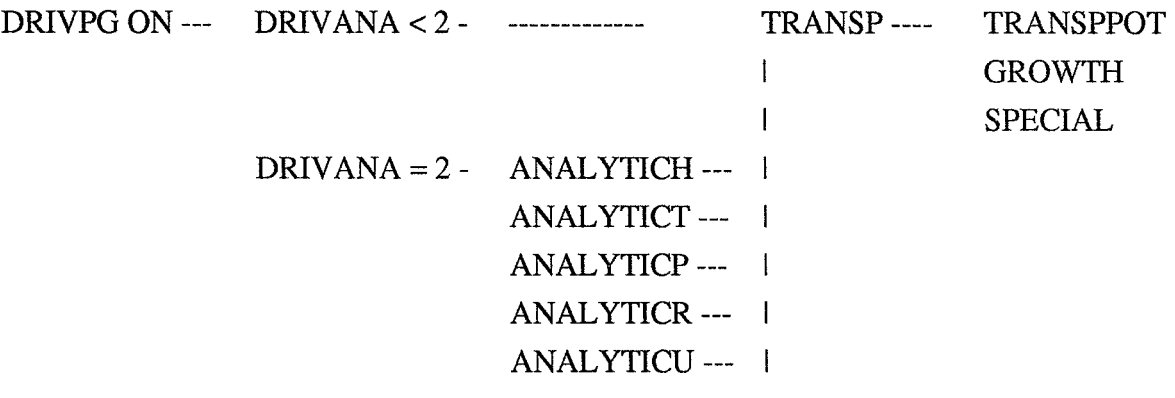

DRIVPG OFF -- DRIVANA =2- ANALYTICR

#### ■**TRANSP**

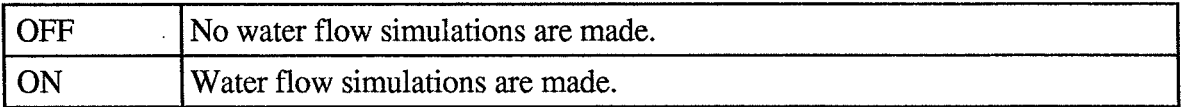

#### *• TRANSPPOT*

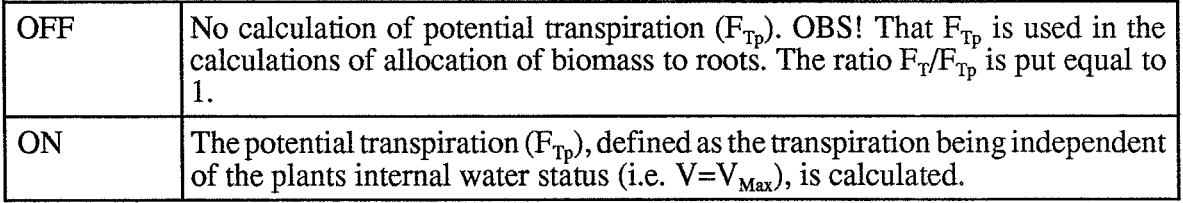

#### **EGROWTH**

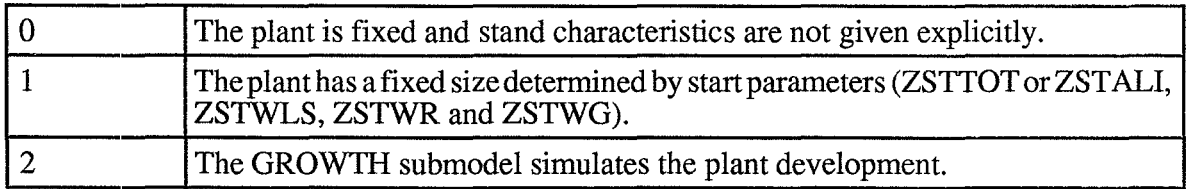

# **BDRIVANA**

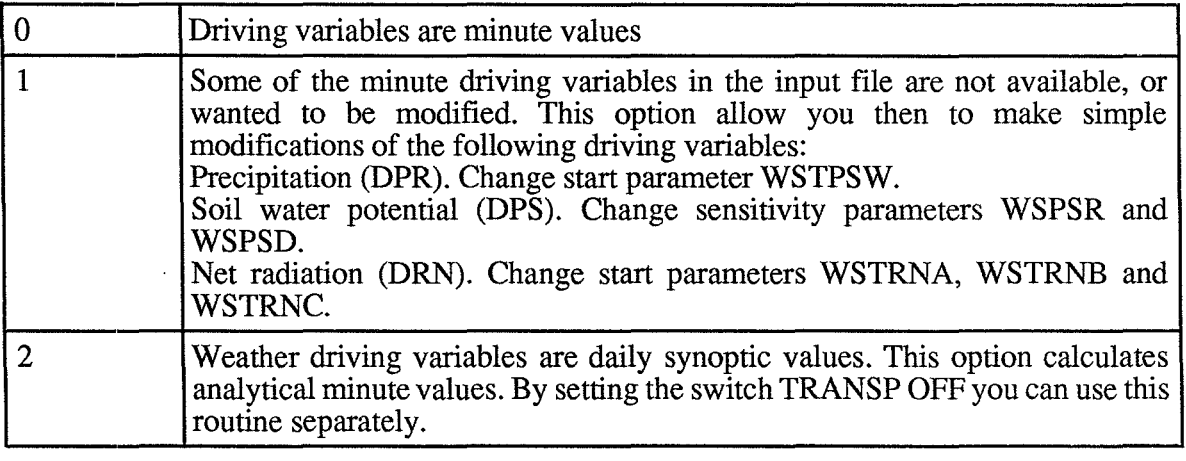

### **• ANALYTICH**

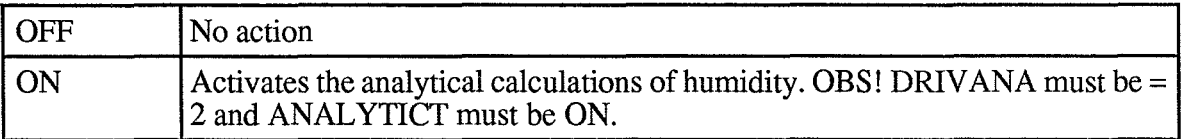

#### $\blacksquare$ **ANALYTICP**

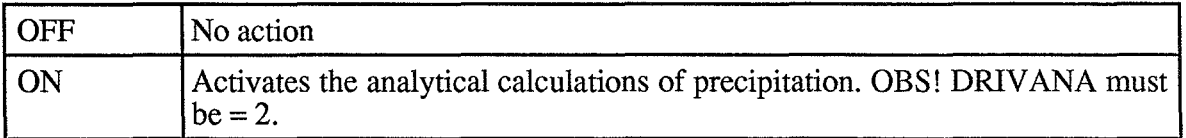

### **• ANALYTICR**

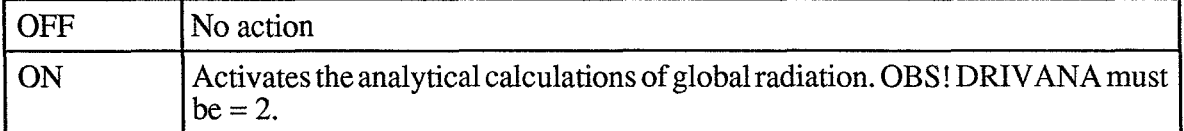

#### ■ ANAL YTICT

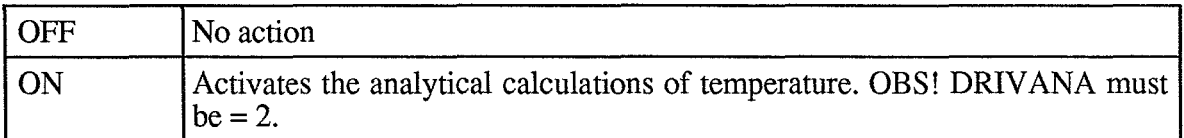

#### **ANALYTICU**

 $\sim 10^6$ 

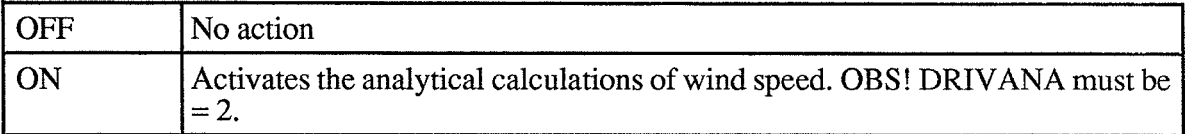

#### **ESPECIAL**

 $\sim 10^{-1}$ 

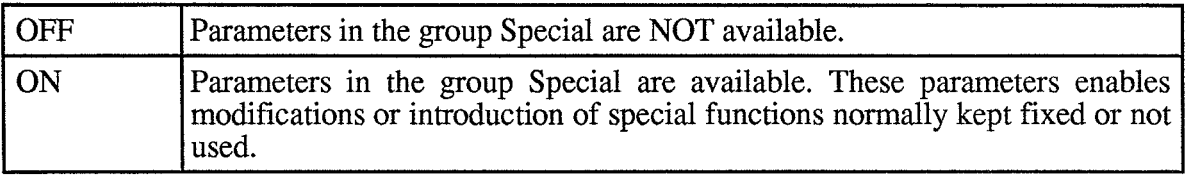

 $\sim 10^{11}$ 

### **13 PARAMETERS**

General rules for parameter names are as follows:

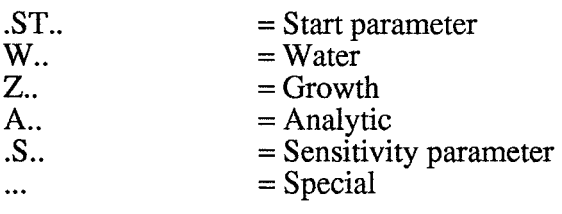

Note that the units sometimes are multiples of the basic SI-system.

### **13.1 Start**

These parameters are of special concern prior each simulation. Note that the energy balance iterations are limited to 50 and the water balance iterations to 25. Information will be displayed on the screen when these limits are reached, if the parameter STXTGD=0. For small values (< about 50 g m<sup>-2</sup>) of the water reservoir (V) problems in solving the water balance iterations appear. The lower limit of the water reservoir can be selected with the ZSTDL parameter which sets the minimum leaf area index.

Some special options are possible to chose with the start parameters:

(i) The potential transpiration  $(F_{Tp})$ , defined as the transpiration being independent of the plants internal water status (i.e.  $V = V_{\text{Max}}$ ), can be calculated by setting TRANSPPOT-switch ON. OBS! That  $F_{T_p}$  is used in the calculations of allocation of biomass to roots. If TRANSPPOT-switch is OFF then the ratio  $F_T/F_{Tp} = 1$  and the simulation time decreases.

(ii) Driving variables for simulating the evaporation of intercepted water on the canopy can be chosen in two ways:

a) WSTPSW  $> -9999$ : DPR is within day registrations of precipitation. Observe that interpolation is made between values.

b) WSTPSW <= -9999: DPR is the registration of wet or dry canopy.

(iii) Net radiation can either be read from the input file (WSTRNA=WSTRNB=O and WSTRNC=1) or derived from the input data on global radiation (WSTRNA<>0, WSTRNB<>0 and WSTRNC=O)

(iv) The growth calculations needs an initial amount of assimilates (ZSTTOT, ZSTALI, ZSTWLS, ZSTWR).

(v) If the canopy nitrogen concentration  $(n_l)$  changes during the simulation then make use of the CHAPAR-switch on ZSTNL. By setting  $ZSTNL=0$  you cancel the effect of  $n<sub>1</sub>$  on all calculations.

(vi) Analytical driving variables can be calculated if DRIV ANA-switch = 2. See further the Driving variables under heading of OUTPUTS.

[] is the value normally used.

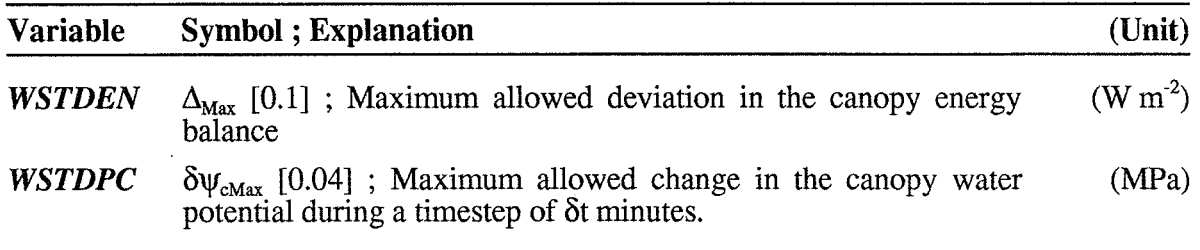

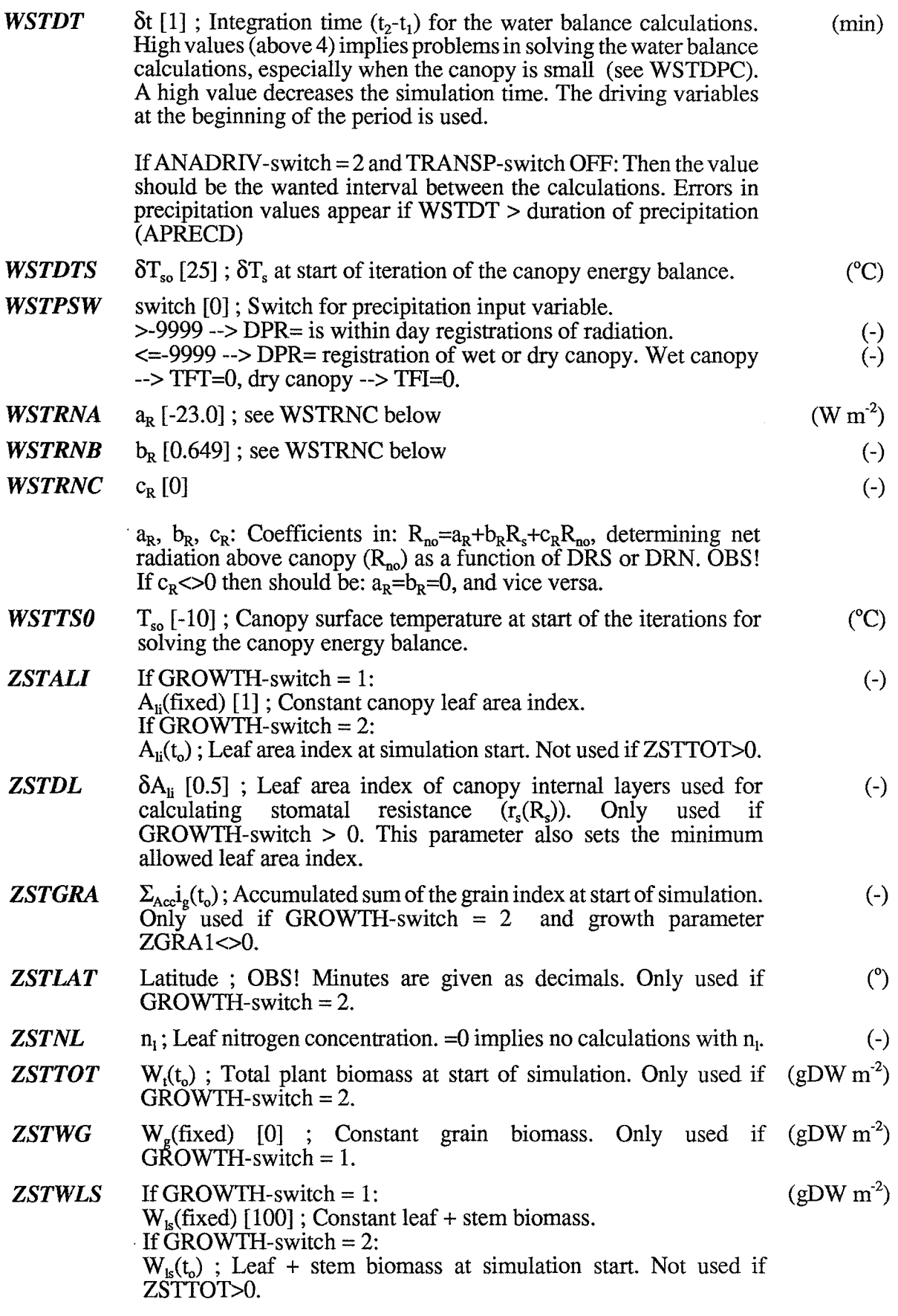

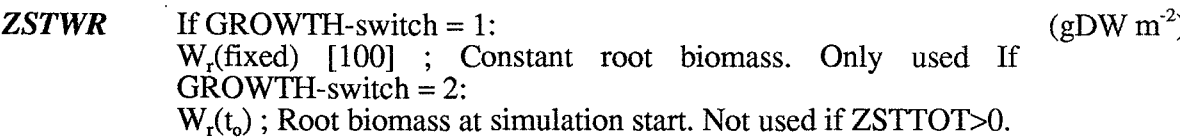

### 13.2 Plant\_water

These parameters concern the plant water status.

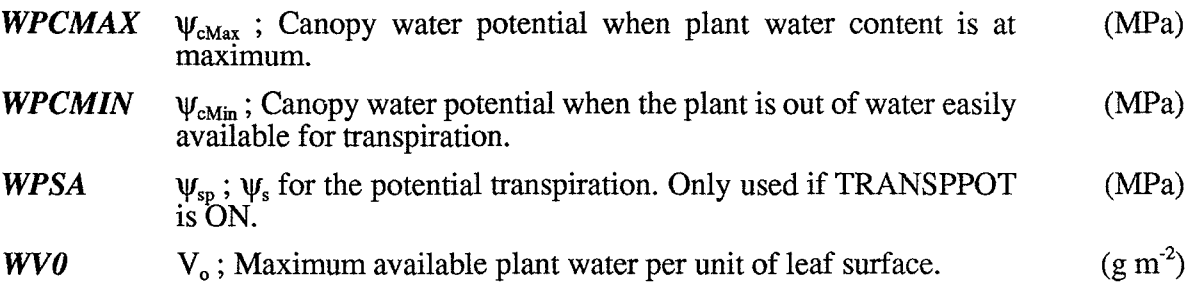

### **13.3 Resistance stomata**

Parameters related to the resistance for water flow through stomata. (RESIST\_STOMA)

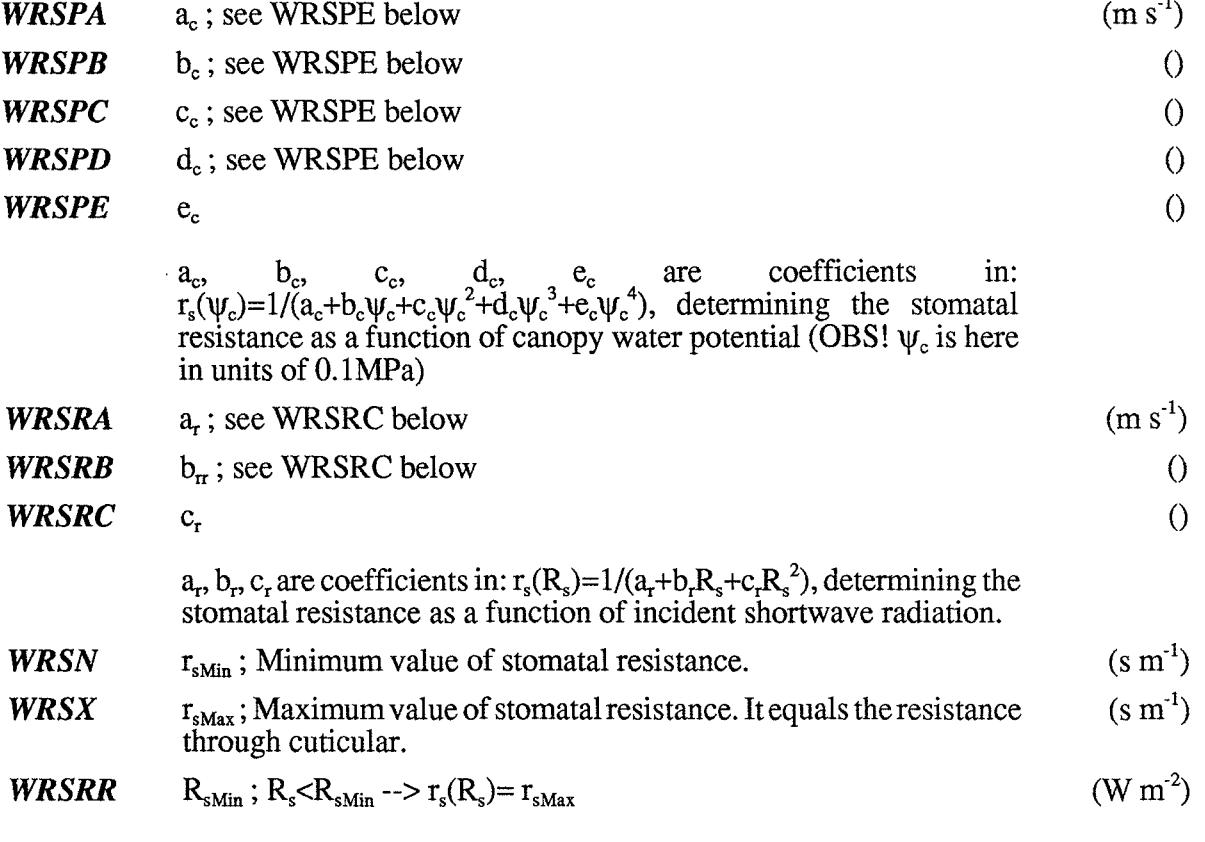

### 13.4 Resistance\_other

Parameters related to the resistance for water flow from soil to the atmosphere (except of stomatal resistance). (subroutine RESIST\_OTHER)

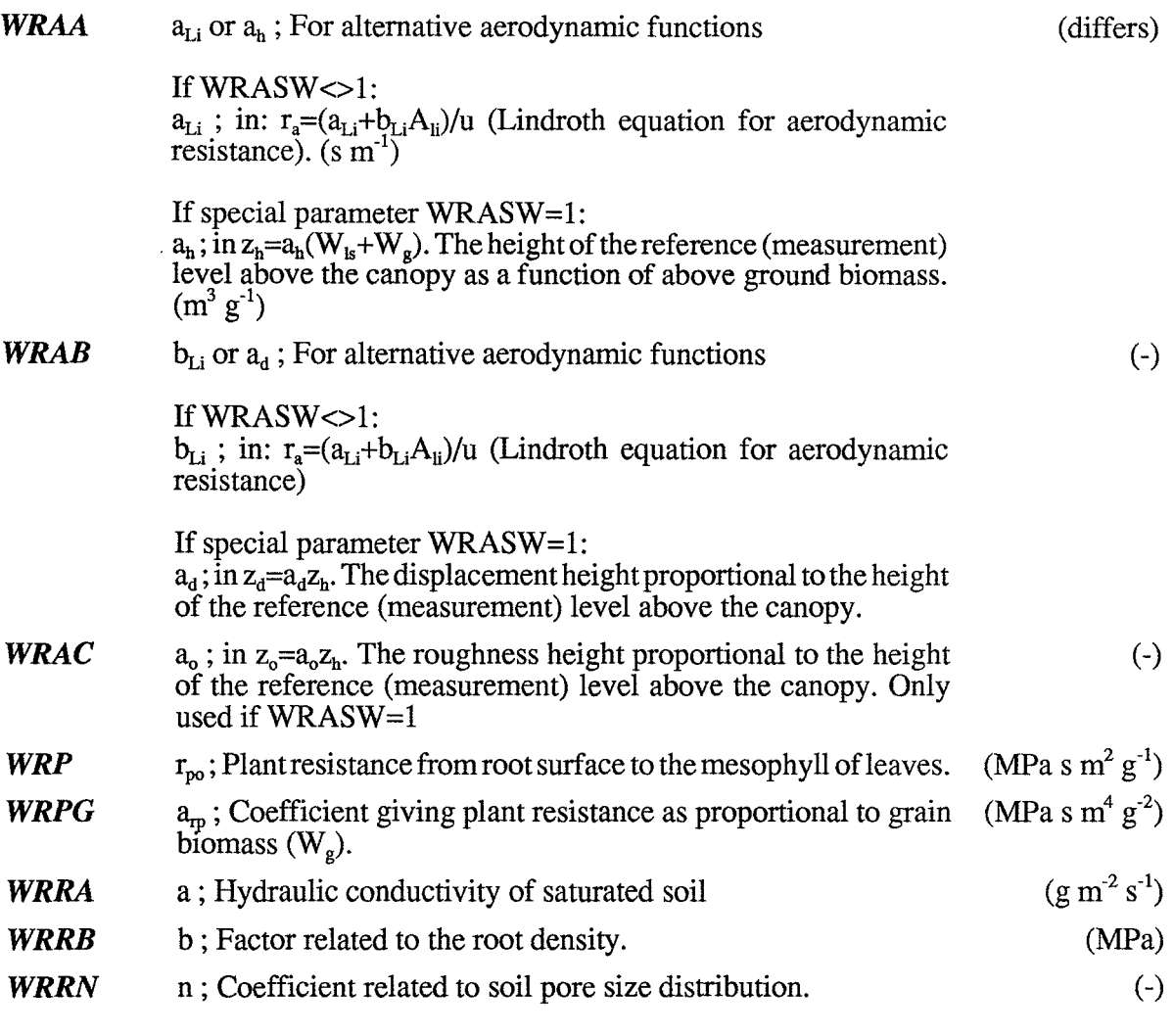

# **13.5 Interception**

Parameters related to the interception of precipitation (and/or irrigation) on the canopy.

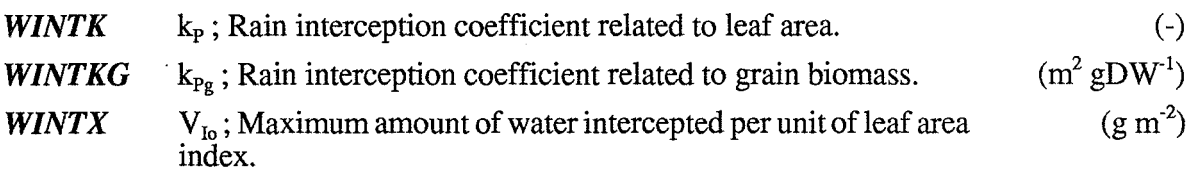

### **13.6 Growth**

Parameters used for calculating the growth of plant. These parameters are used only if  $GROWTH-switch = 2.$ 

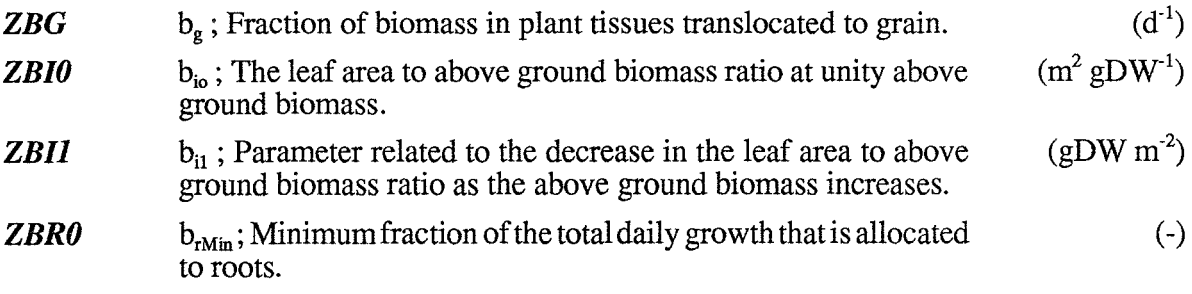

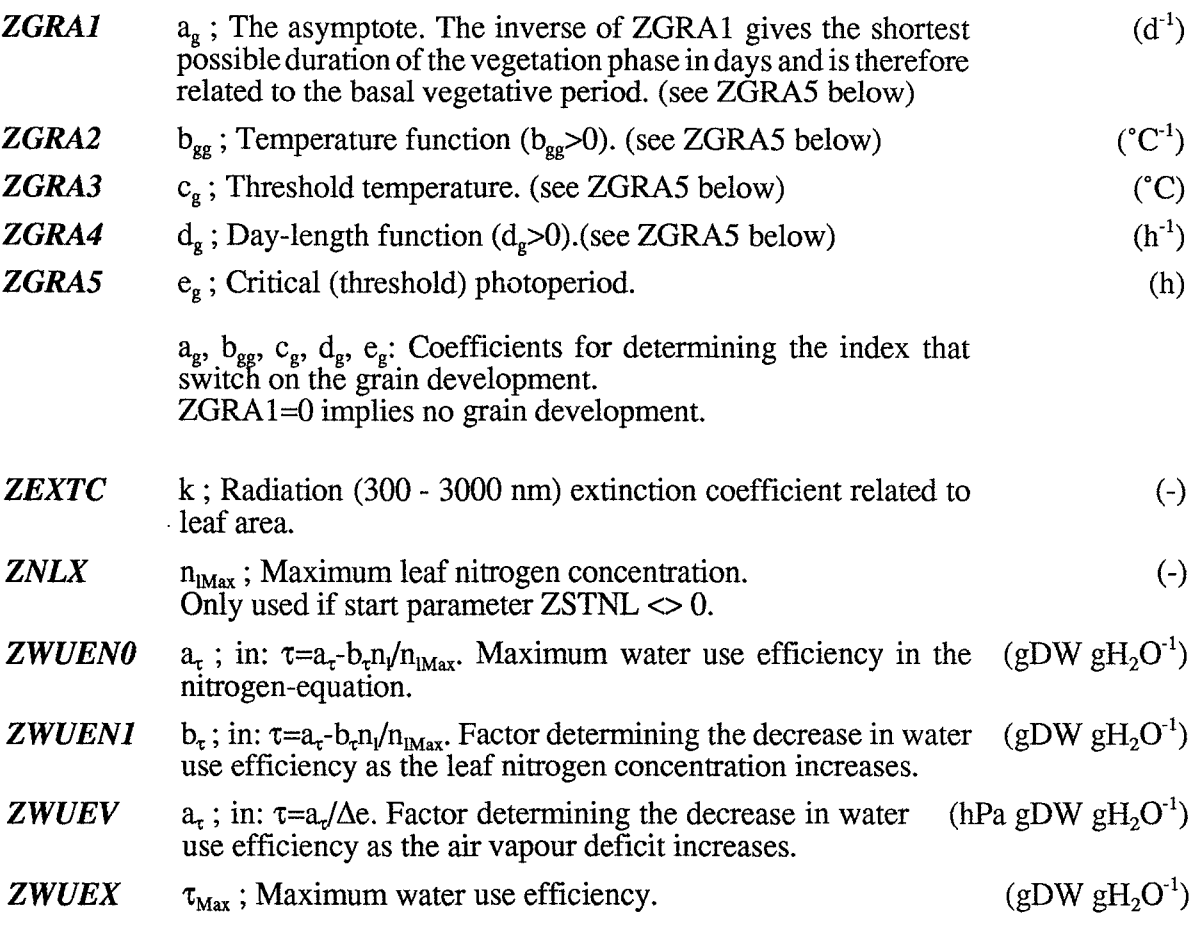

### **13.7 Analytic\_Start**

Parameters used for calculating analytical variables. Only used if DRIV ANA-switch = 2.

General rules for parameter names are as follows:

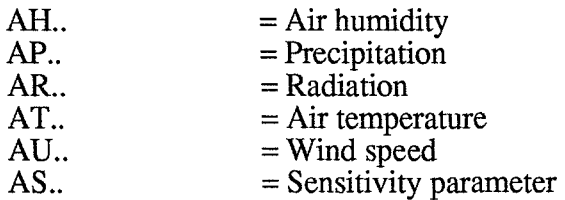

Using this routine you can either choose to make the water-growth simulations simultaneously using the estimated analytical driving variables (TRANSP-switch ON) or create an output file with the estimated analytical driving variables (TRANSP-switch OFF). In the latter case you create a file that is directly useful for a later water-growth simulations (i.e. when DRIV ANA-switch  $= 2$ ) by choosing the following variables in the following order, as output: GATA, GAHA, GARS, GAWS, GAPR, GAPS, GARN.

The start-parameters can be divided into the following groups:

(i) Time points for input data on humidity (AHT1, AHT2, AHT3).

(ii) Initial values of relative air humidity and a switch (AHH1, AHH2, AHH3, AHH3Y, AHSW).

(iii) Initial values of air temperature and a time point (ATTAN, ATTASY, ATTAX, ATTS).

(iv) Initial values of radiation and a switch and latitude (ARRAD, ARRSCL, ARSW, ARLATI).

(v) Initial value of precipitation (APPREC).

(vi) Initial value of wind speed and time of day (AUU, AUTIME).

(vii) Latitude of output variables (ATLATO).

(viii) Sensitivity parameters (AS1FAS and ASHA).

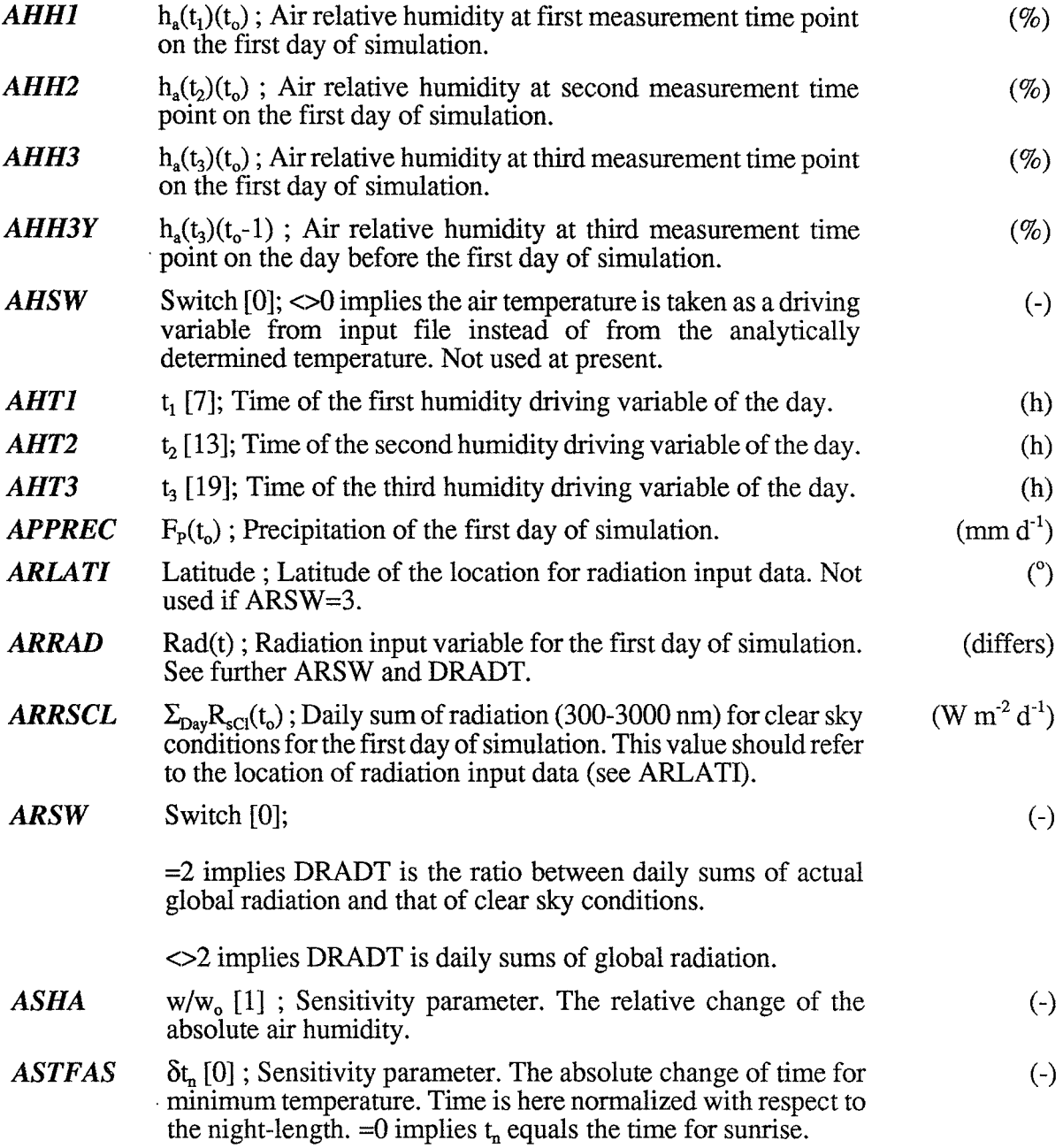

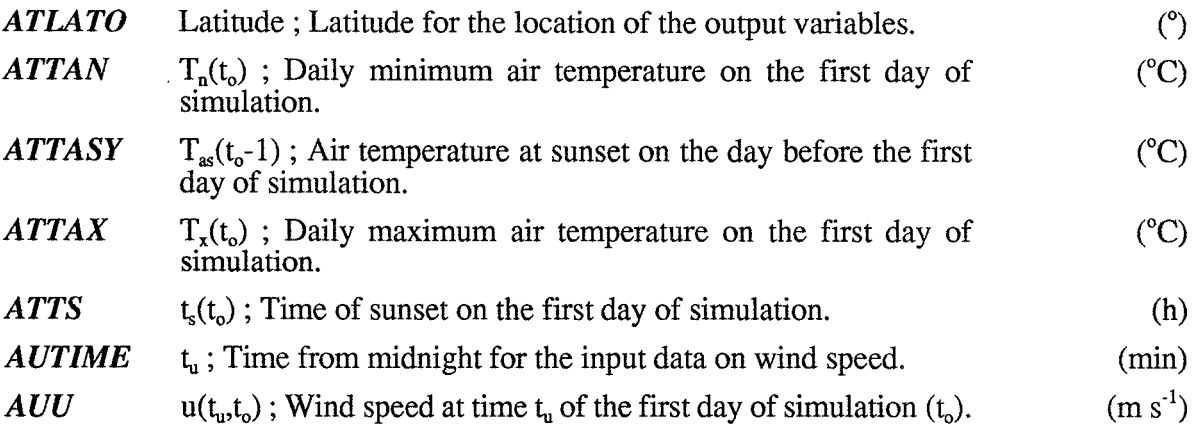

# **13.8 Analytic**

Parameters for calculating analytical driving variables. Only used if DRIV ANA-switch = 2. For general rules of names see the parameter group Analytic\_Start.

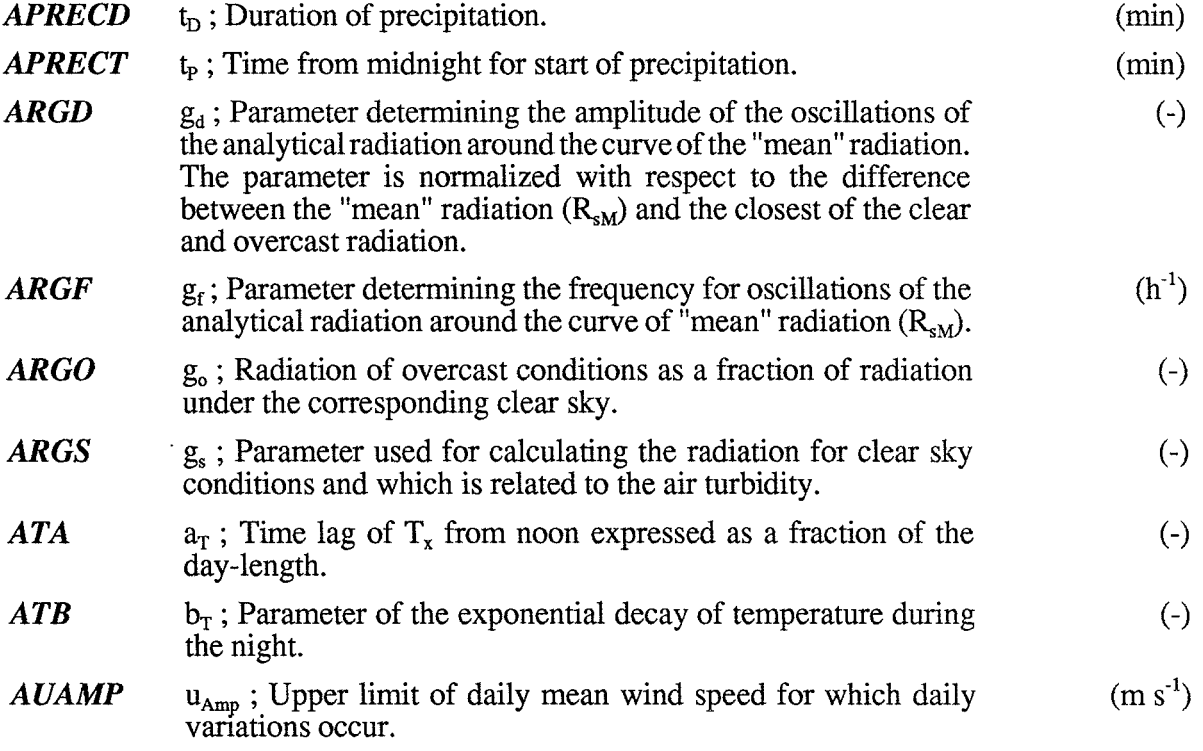

### **13.9 Plotting\_on\_line**

Variables can be plotted on screen during the simulation by selecting appropriate values of STXTGD and STPMAX. This option consumes some time and can be put off by setting STXTGD<=O.

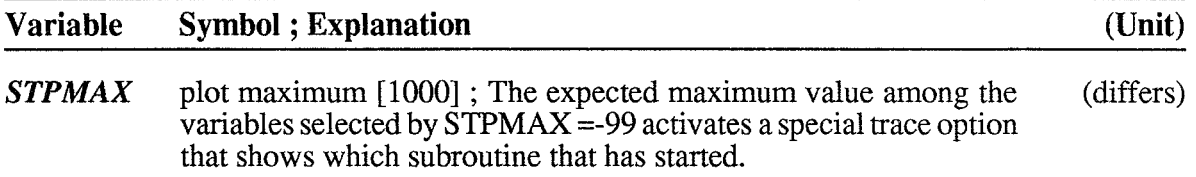

l,

**STXTGD** variables plotted on screen [4000]; Numbers of output variables (numbers) to be presented on the screen during the simulation (e.g. 4200 means  $4 X$ -,  $2 T$ -, zero G- and zero  $\overline{D}$  variables).  $=0$  implies no plotting, but warnings are displayed if any iteration is not solved properly. <0 implies no plotting and no warnings.

### **13.10 Sensitivity**

These parameters are used for sensitivity test and to select some special options. The value for no test is given in brackets. The subscript  $_0$  denotes the original value.

Where both the relative and the absolute values are possible to change a constant value of the variable concerned can be chosen by setting the relative change to O. The soil water potential can either be an input variable (see DPS) (WSPSR=1 and WSPSD=0) or constant (WSPSR=0) and WSPSD= $\Psi_s$ ).

[] is the value normally used.

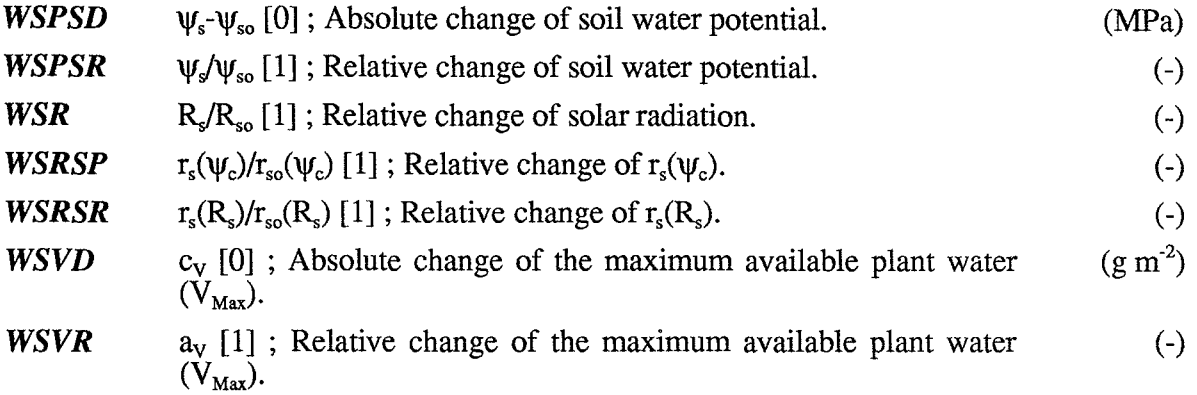

### **13.11 Special**

These parameters regulates the use of special functions. The original value is given in brackets. The special functions that can be chosen are as follows:

(i) Alternative functions for aerodynamic resistance can be chosen (WRASW, WSRAA, WSRAC)

(ii) The stomatal resistance function is taken the highest value of those proposed by different "sub functions". The sub functions that can be chosen to be involved are the following:  $r_s(R_s)$  and  $r_s(\Psi_c)$  and  $(r_s(\Delta e, R_s))$  or Lohammar equation)

The choice is made by setting WSTSWR, WSTSWP and WSTSWV equal to 1 (it is involved in the calculations) or 0 (not involved). If WSTSWV =  $-1$  the Lohammar equation is used for  $r_s(\Delta e, R_s)$ .

(iii) Alternative function for maximum exchangeable water (WSVW)

(iv) The relation between aerodynamic resistance for heat and water can be altered (ZSRAH).

(v) The stability factor (Richardson number) for the aerodynamic resistance can be cancelled by putting it equal to zero (ZSRARI).

(vi) The soil-root resistance can be put independent or dependent on the root biomass (ZSRR and ZSRRD).

(vii) The root allocation factor can be changed (ZSBRD and ZSBRR).

[] is the value normally used.

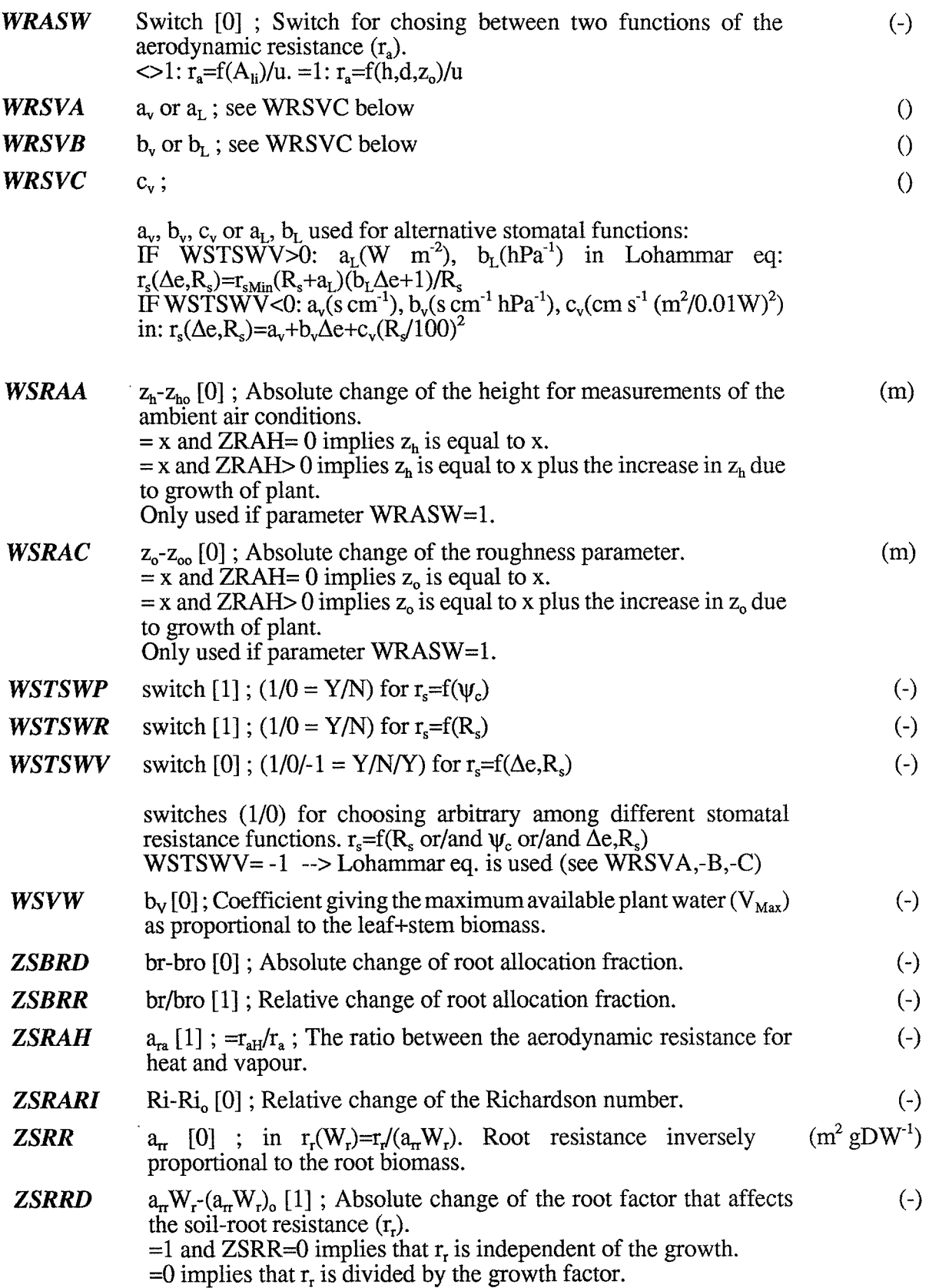

# 14 OUTPUTS

The output variables are divided into four categories:

states  $(=X)$ , flows  $(=T)$ , auxiliaries  $(=G)$  and drivings  $(=D)$ .

The variables are distributed among the groups not strictly following the meaning of the group name. Hence, XFIACC, XFTACC and XFTPAC are found among the state variables although they represent accumulation of a specific flow. The state and flow variables of biomass are found among auxiliaries, however named in the proper way. The flow variables are the net flows into the corresponding state variables.

General rules for names of variables are as follows (however not strictly followed):

- $X_{\cdot \cdot}$  = State
- $T_{\text{II}} =$ Flow
- $D_{\cdot \cdot} = Driving$
- $G<sub>1</sub>$  = Auxiliary variable used in more than one subroutine

All units expressed per unit of area refers to the ground surface. Note that units of output variables sometimes are multiples of the basic SI-system.

### **14.1 State variables**

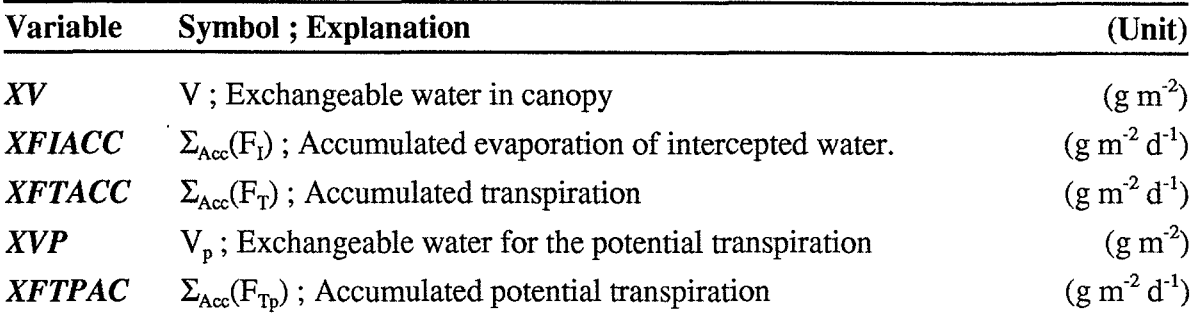

### **14.2 Flow variables**

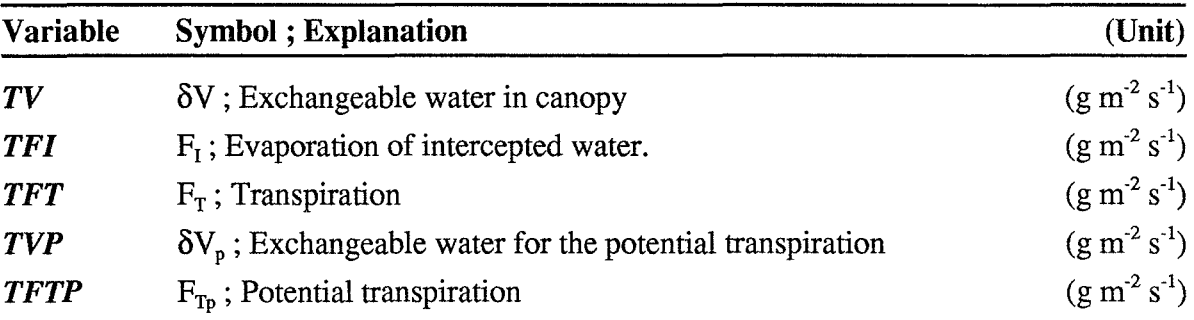

### **14.3 Auxiliary variables**

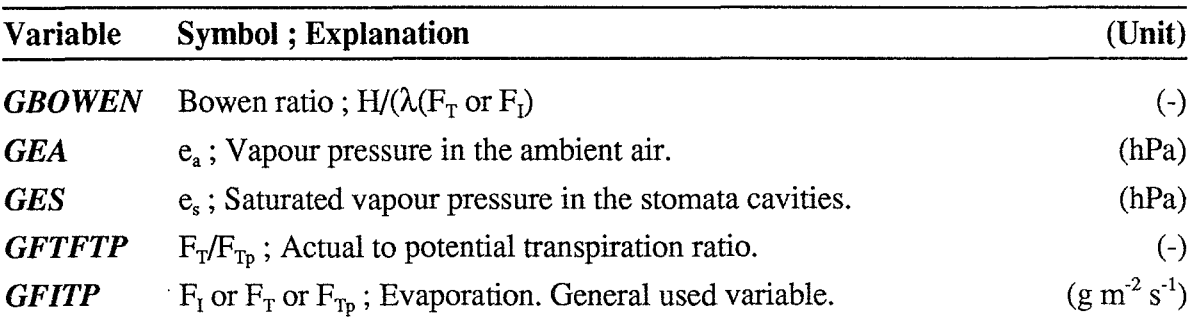

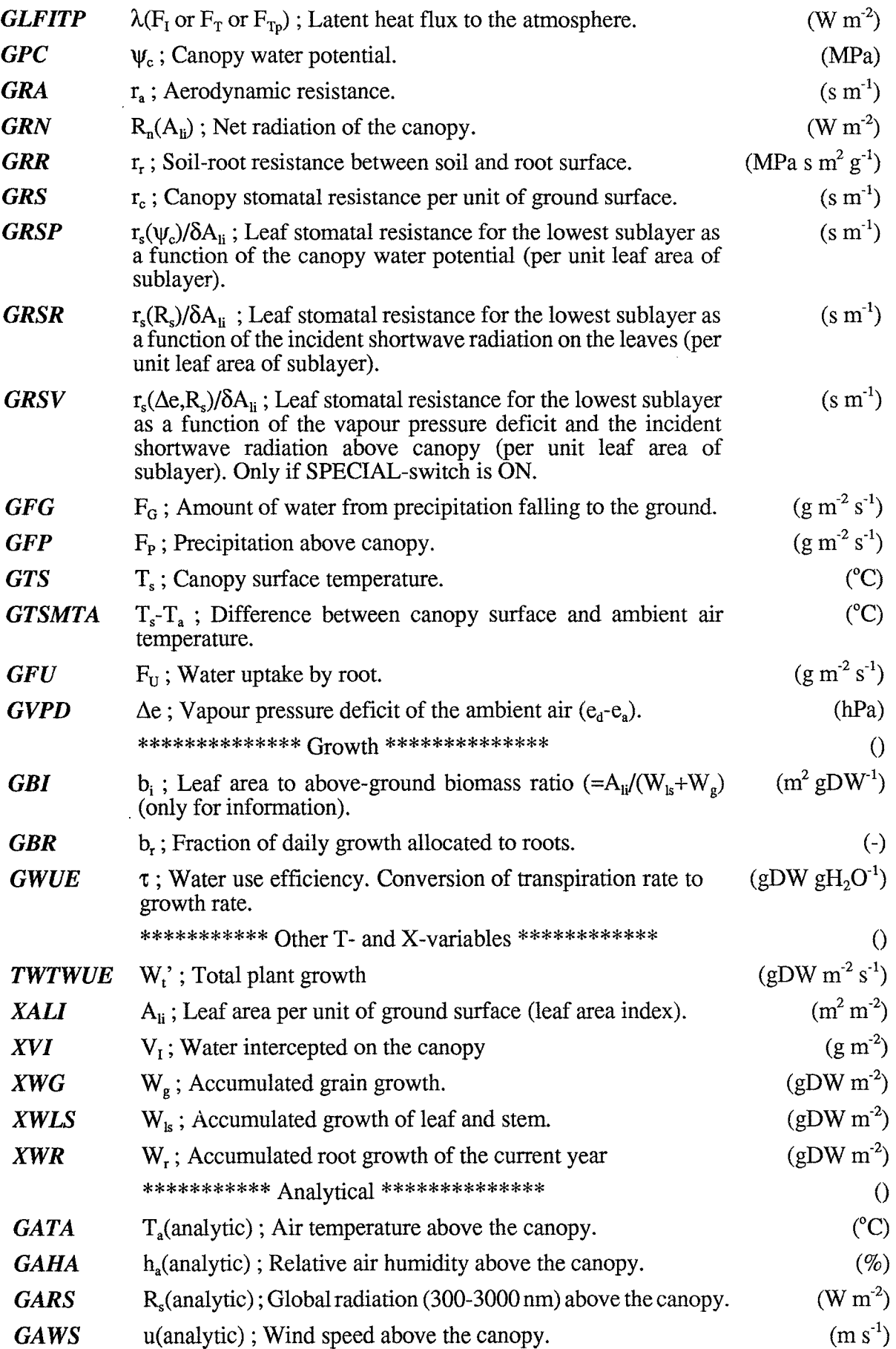

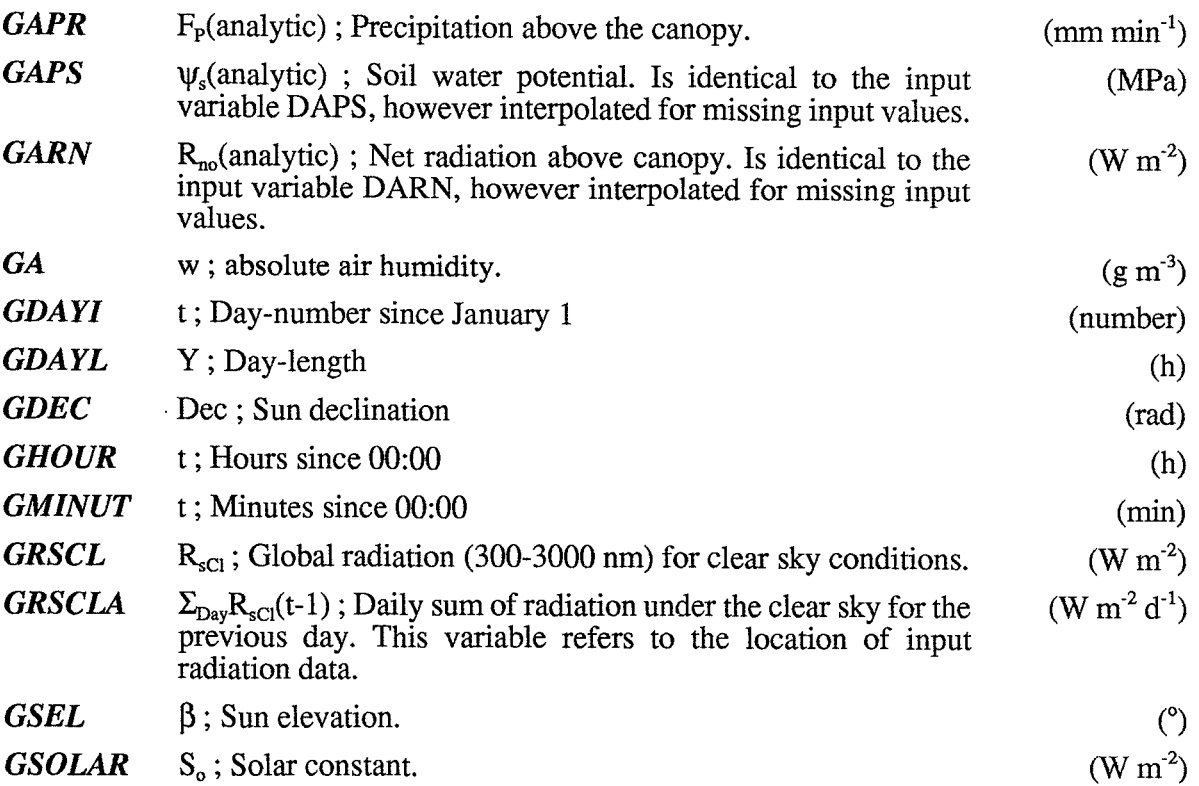

### **14.4 Driving variables**

The input variables, or driving variables as we call them, can be placed among the other variables in the output file.

Two different sets of driving variables are used depending on if analytical driving variables shall be calculated by the model or not. If not (i.e. DRIVANA-switch  $\ll$  2), variables D1-D7 are used. If analytical variables shall be calculated (DRIVANA-switch  $= 2$ ), variables D1-D10 are used. See below.

\*\*\*\*\*\*\*\*\*\* For the normal (NON-analytical) case we have: \*\*\*\*\*\*\*\*\*\*\*\*\*\*\*\*

Driving variables should be given every minute in the input file. The program is interpolating for minutes without input data. At the beginning and the end of the simulation period the program uses the first respectively the last value in the input file. The variables should be given in the same order in the input file as in the  $D$ -array  $(D1-D7)$ .

\*\*\*\*\*\*\*\*\*\*\*\* For the ANALYTICAL case we have: \*\*\*\*\*\*\*\*\*\*\*\*\*\*\*\*\*\*\*\*\*

These driving variables are used if DRIVANA-switch  $= 2$ . Using this routine you can either choose to make the water-growth simulations simultaneously using the estimated analytical driving variables (TRANSP-switch ON) or create an output file with the estimated analytical driving variables (TRANSP-switch OFF). In the latter case you create a file suitable for input to the model (when DRIVANA-switch  $\langle 2 \rangle$ ) by choosing the following variables in the following order: GATA, GAHA, GARS, GAWS, GAPR, GAPS, GARN.

Driving variables should be given once a day at 00:00 in the input file. The program reads only the value at 00:00 and are neglecting the other time points. OBS! The variables should be given one day in advance. For instance, a variable of May 9 should be given at May 8 in the input file. The reason for this arrangement is to enable the program to have information about yesterday, today and tomorrow at the same time.

The variables DAPS and DARN are just transferred through the program without transformations (except of interpolation). Hence these variables are not following the rules given above. They should be given at their actual dates and are read every minute. Missing minutes of DAPS and DARN are interpolated. This latter rules can also be applied on any of the other variables by setting the switch of the variable concerned equal to zero. The variables enly wanted to be transferred through the program without transformation should be given in the following positions in the input file:

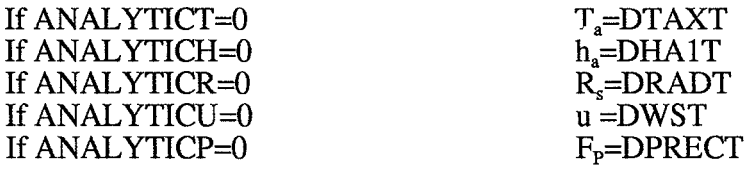

At the beginning and end of the simulation period the program uses the first respectively the last value in the input file. The variables should be given in the same order in the input file as in the D-array (D1-DlO).

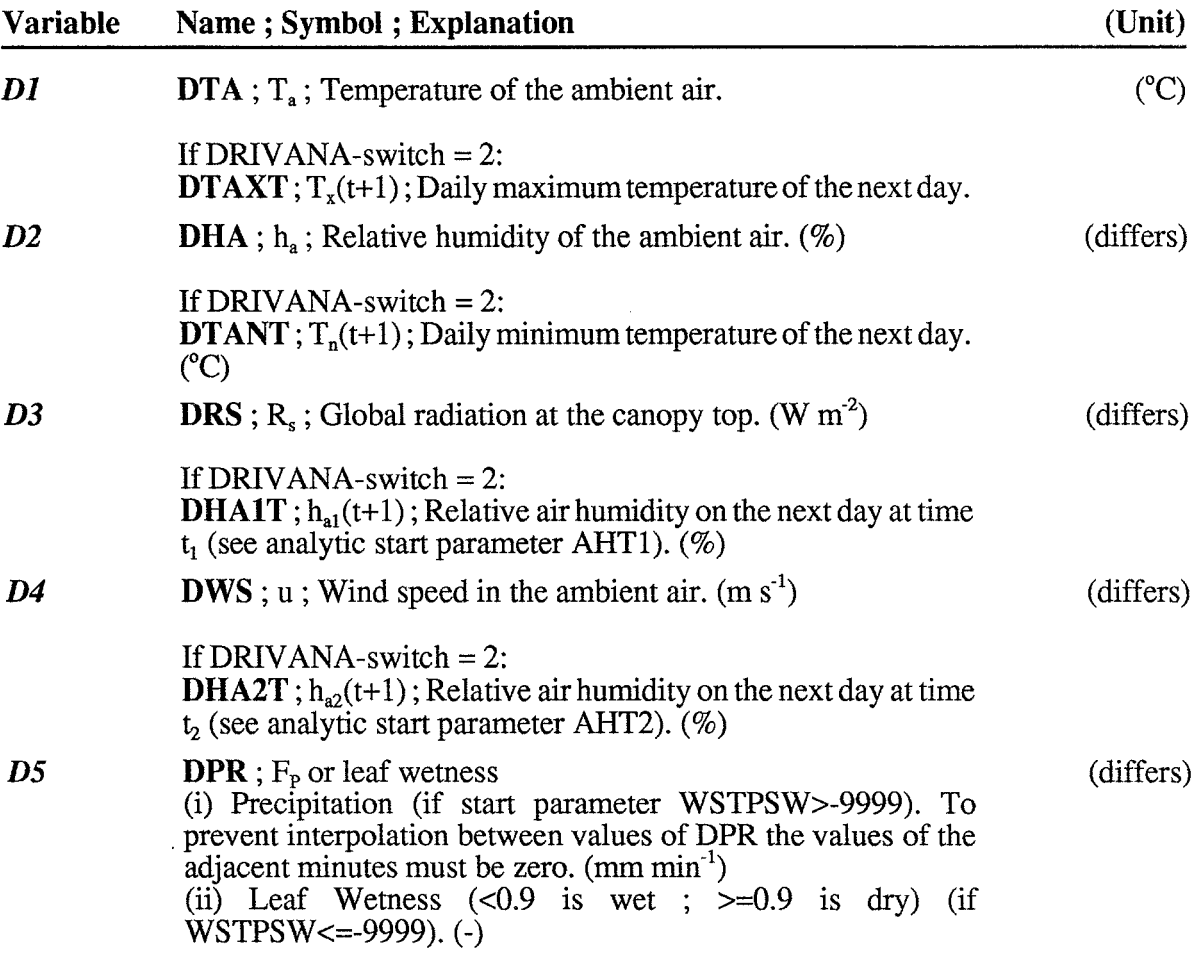

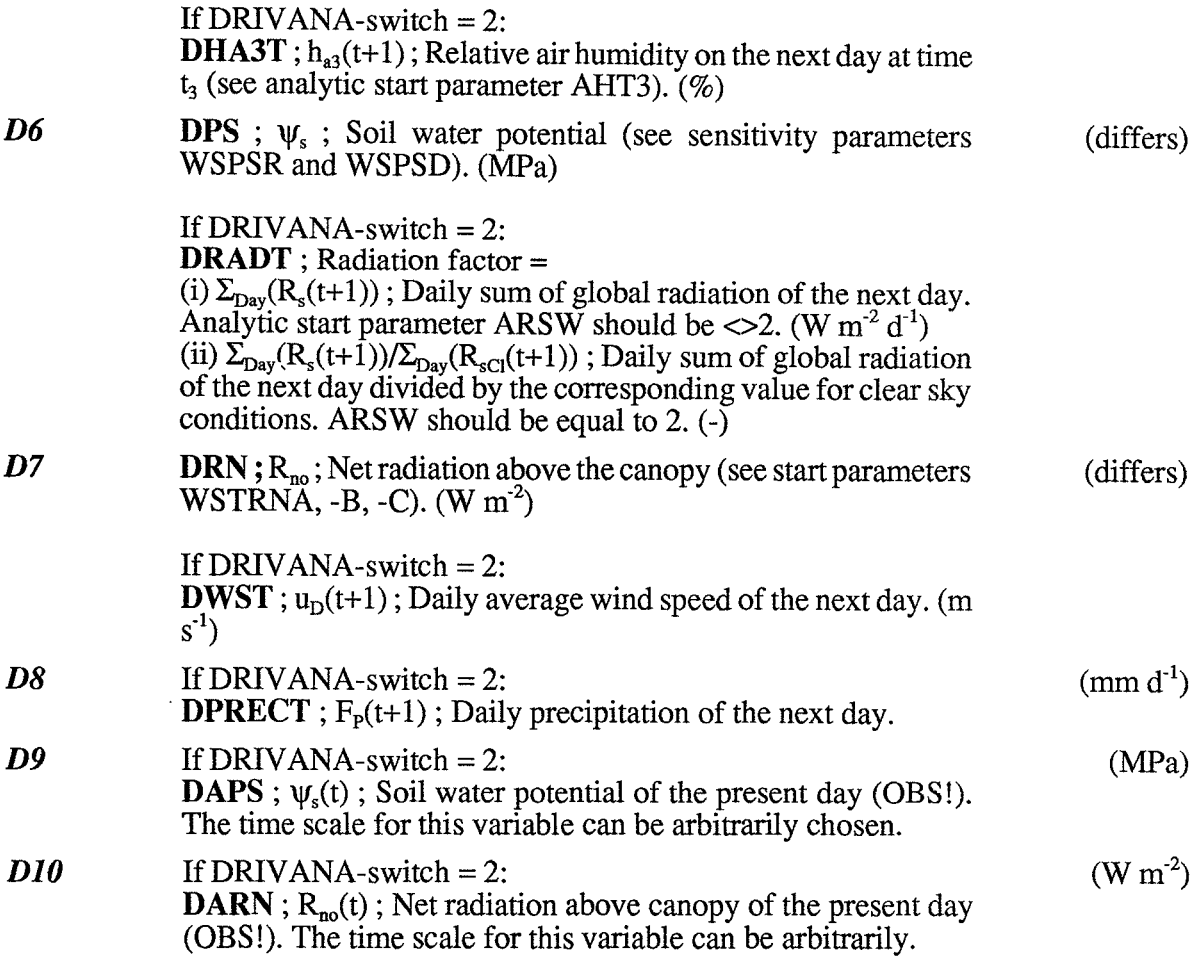

## **14.5 Other variables calculated**

Here are presented some variables that are calculated by the program, however not available as output. Those denoted "General" can be put (by the programmer) among the output variables by replacing some of the old ones. This is done by changing the EQUN ALENCE statements in the DYNAMIC.FOR file and then making the corresponding changes of names in the SPAC.DEF and SPAC. TRA files. Those denoted "Local" must be extracted from the special subroutine to DYNAMIC.FOR before they can be picked out in the same way as the "General" variables. This list is not complete.

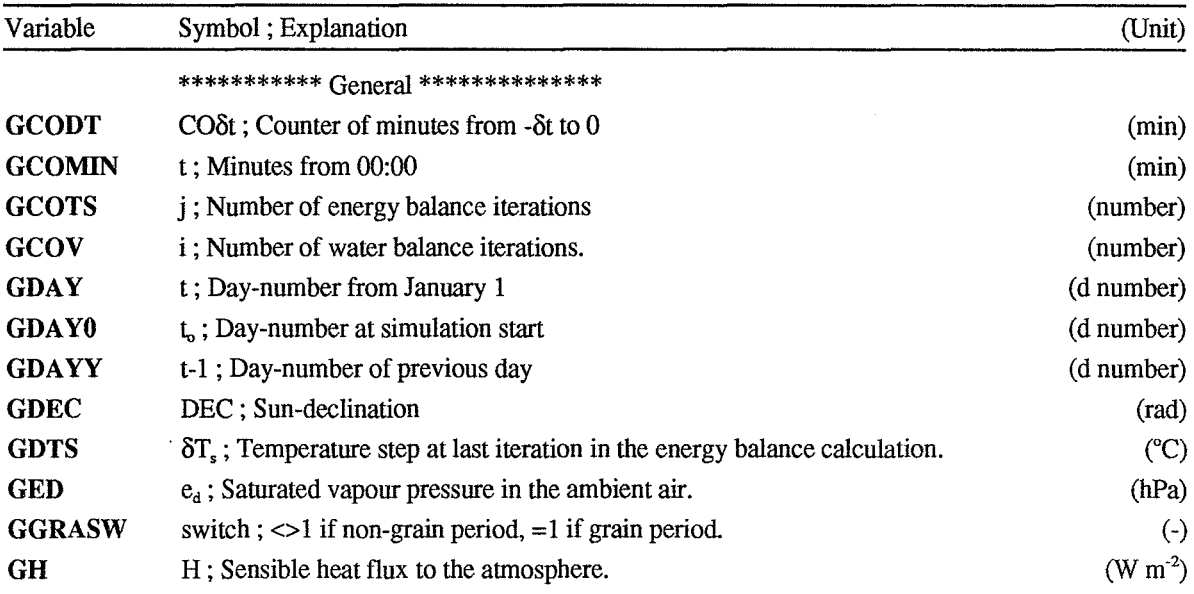

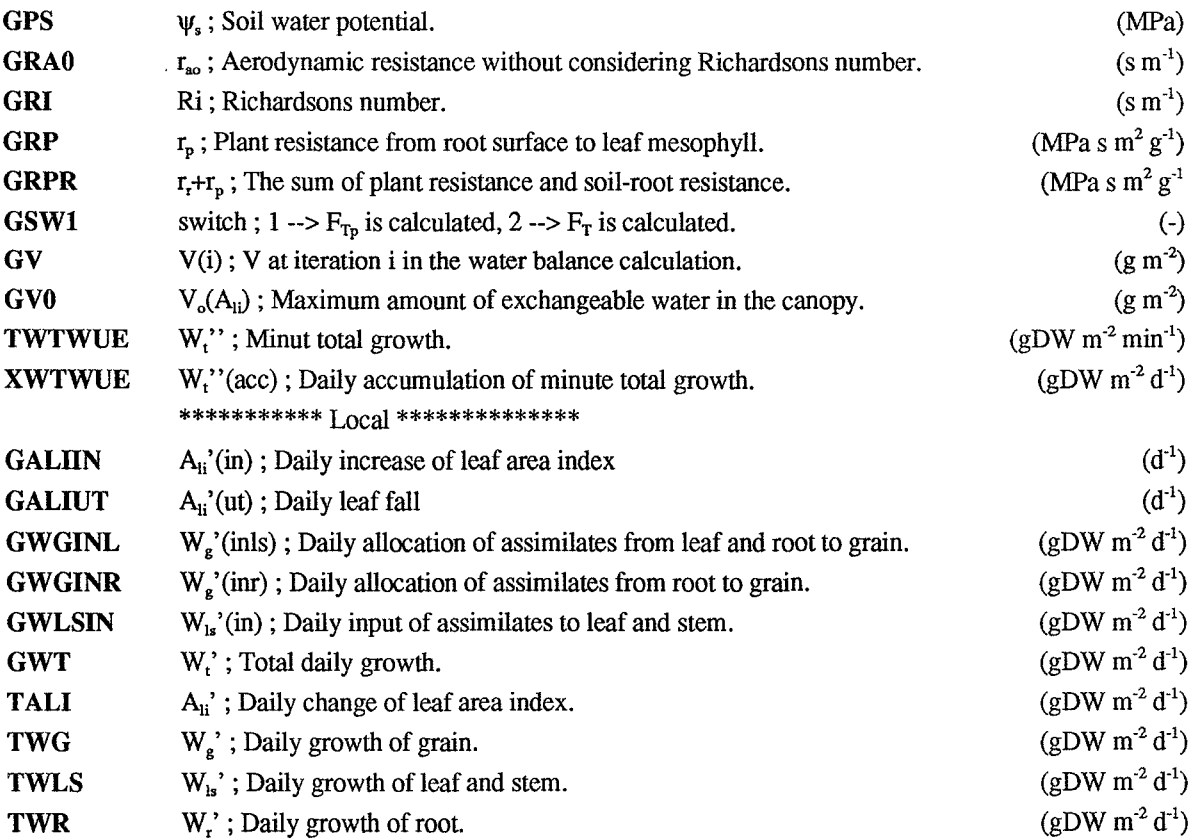

 $\hat{\boldsymbol{\beta}}$ 

 $\sim$ 

 $\mathcal{A}^{\mathcal{A}}$ 

# **15 News**

 $\hat{\mathcal{A}}$ 

 $\ddot{\phantom{0}}$ 

Important changes in new versions will be mentioned here.

Förteckning över utgivna häften i publikationsserien fr om 1989

#### SVERIGES LANTBRUKSUNIVERSITET, UPPSALA. INSTITUTIONEN FOR MARKVETENSKAP. A VDELNINGEN FOR LANTBRUKETS HYDROTEKNIK. AVDELNINGSMEDDELANDE.

- 89:1 Linnér, H., Persson, R., Berglund, K. & Karlsson, S.-E. Resultat av 1988 års fältförsök avseende detaljavvattning, markvård och markförbättring samt bevattning.
- 89:2 Persson, L. & Jernlås, R. Apparat för kolonnexperiment under omättade förhållanden. Manuskript.
- 89:3 Berglund, K. Ytsänkning på mosstorvjord. Sammanställning av material från Lidhult, Jönköpings län. 18 s.
- 89:4 Messing, I. Saturated hydraulic conductivity as related to macroporosity in clay soils. 21 s.
- 89:5 Karlsson, I. M. Markbyggnad för bostads- och rekreationsområden. Prioritering av forskningsinsatser. 17 s.
- 89:6 Håkansson, A. Filtermaterial för dränering. Kommentarer till en serie demonstrationsprover av grus- och sågspånsmaterial. 11 s.
- 89:7 Persson, R. & Wredin, A. (red.). Vattningsbehov och näringstillförsel. Föredrag presenterade vid NJF-seminarium nr 151, Landskrona 1-3 aug 1989. 275 s.
- 89:8 Nitare, M. Rotutveckling i majs. Examensarbete i hydroteknik. 39 s.
- 89:9 Sandsborg, J. & Bjerketorp, A. Kompendium i elementär hydromekanik. 8: Hydraulisk likformighet samt dimensionsanalys. 30 s.
- 89:10 Karlsson, I. M. Effekten av jordkonditioneringsmedlet ammonium-lauretsulfat på den hydrauliska konduktiviteten i vattenmättat tillstånd i två svenska lerjordar. 16 s.
- 90:1 Linnér, H., Persson, R., Berglund, K. & Karlsson, S.-E. Resultat av 1989 års fältförsök avseende detaljavvattning, markvård och markförbättring samt bevattning. 73 s.
- 90:2 Jansson, P.-E. (ed.). The Skogaby Project. Project description. 77 s.
- 90:3 Berglund, K., Lindberg, K. & Peltomaa, R. Alternativa dräneringsmetoder på jordar med låg genomsläpplighet. 1. Ett nordiskt samarbetsprojekt inom Nordkalottomr3det. 20 s.
- 91:1 Linnér, H., Persson, R., Berglund, K. & Karlsson, S.-E. Resultat av 1990 års fältförsök avseende detaljavvattning, markvård och markförbättring samt bevattning. Manuskript.
- 91:2 Persson, R. & Wesström, I. Markkemiska effekter av bevattning med Östersjövatten på Öland. 23 s + 5 bil.
- 91:3 Eckersten, H. WIGO model. User's manual. 30 s.
- 91:4 Eckersten, H. SPAC-GROWTH model. User's manual. 32 s.